**BECKHOFF** New Automation Technology

# Documentation | EN BC4000

# Bus Terminal Controller for Interbus

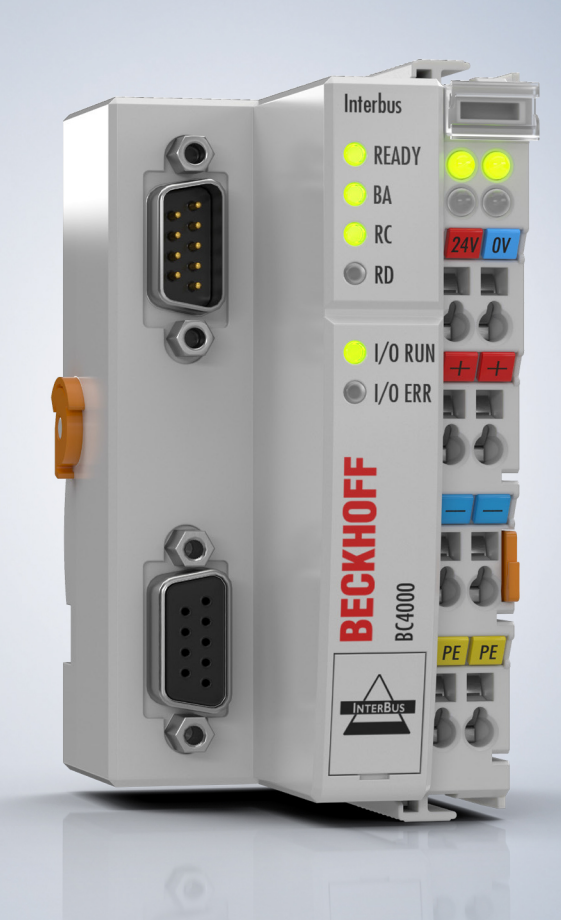

# **Table of contents**

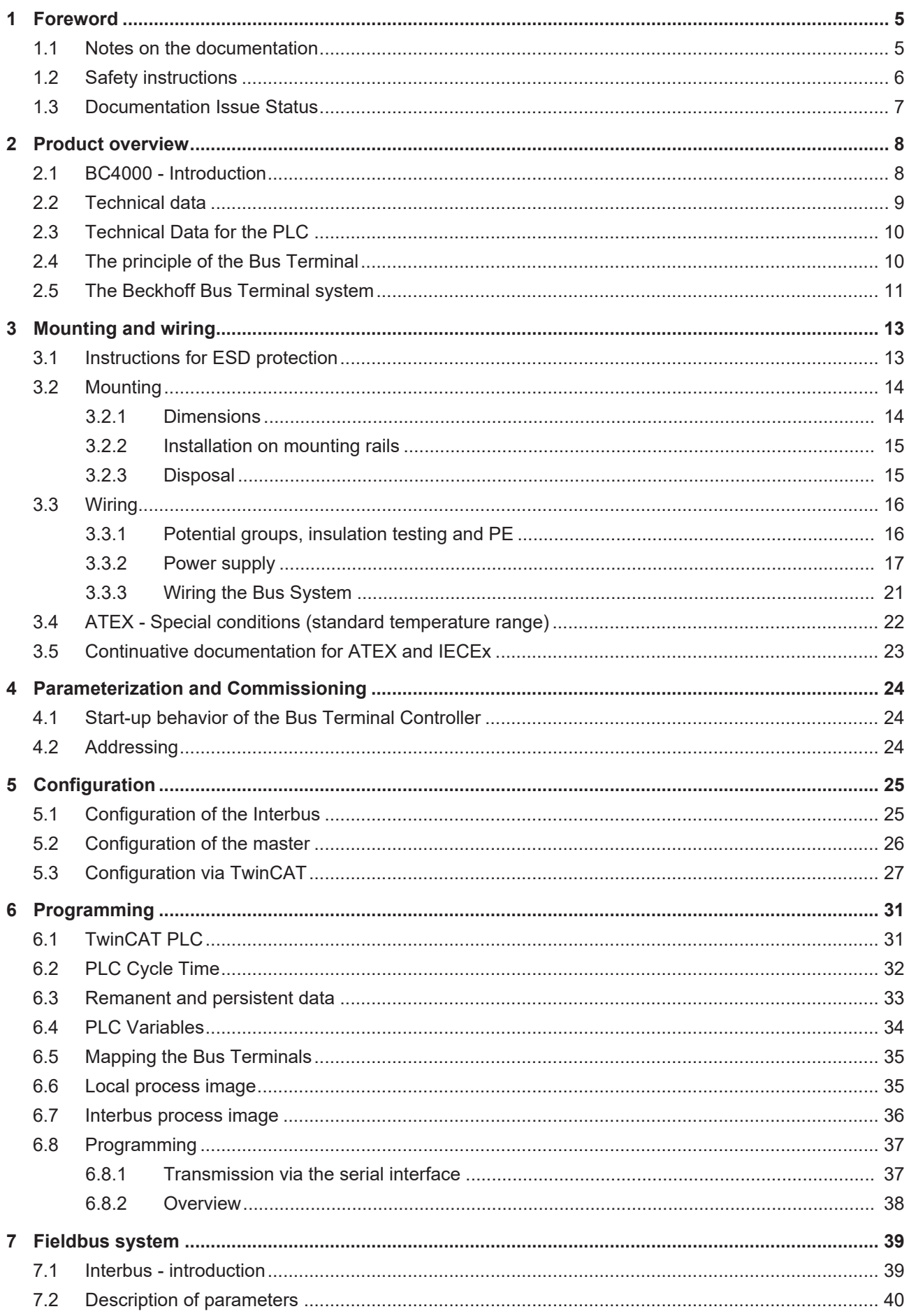

# **BECKHOFF**

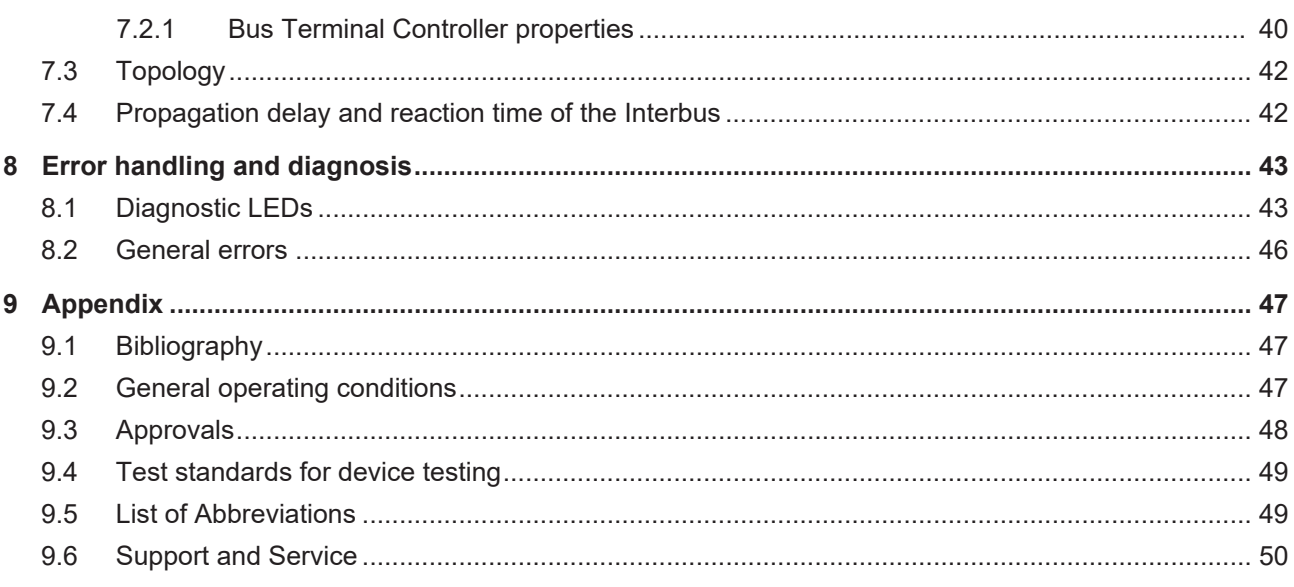

# <span id="page-4-0"></span>**1 Foreword**

### <span id="page-4-1"></span>**1.1 Notes on the documentation**

#### **Intended audience**

This description is only intended for the use of trained specialists in control and automation engineering who are familiar with the applicable national standards.

It is essential that the documentation and the following notes and explanations are followed when installing and commissioning these components.

It is the duty of the technical personnel to use the documentation published at the respective time of each installation and commissioning.

The responsible staff must ensure that the application or use of the products described satisfy all the requirements for safety, including all the relevant laws, regulations, guidelines and standards.

#### **Disclaimer**

The documentation has been prepared with care. The products described are, however, constantly under development.

We reserve the right to revise and change the documentation at any time and without prior announcement.

No claims for the modification of products that have already been supplied may be made on the basis of the data, diagrams and descriptions in this documentation.

#### **Trademarks**

Beckhoff®, TwinCAT®, TwinCAT/BSD®, TC/BSD®, EtherCAT®, EtherCAT G®, EtherCAT G10®, EtherCAT P®, Safety over EtherCAT®, TwinSAFE®, XFC®, XTS® and XPlanar® are registered trademarks of and licensed by Beckhoff Automation GmbH. Other designations used in this publication may be trademarks whose use by third parties for their own purposes could violate the rights of the owners.

#### **Patent Pending**

The EtherCAT Technology is covered, including but not limited to the following patent applications and patents: EP1590927, EP1789857, EP1456722, EP2137893, DE102015105702 with corresponding applications or registrations in various other countries.

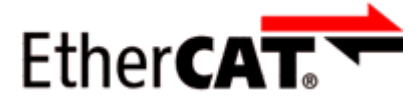

EtherCAT® is registered trademark and patented technology, licensed by Beckhoff Automation GmbH, Germany.

#### **Copyright**

© Beckhoff Automation GmbH & Co. KG, Germany.

The reproduction, distribution and utilization of this document as well as the communication of its contents to others without express authorization are prohibited.

Offenders will be held liable for the payment of damages. All rights reserved in the event of the grant of a patent, utility model or design.

## <span id="page-5-0"></span>**1.2 Safety instructions**

#### **Safety regulations**

Please note the following safety instructions and explanations! Product-specific safety instructions can be found on following pages or in the areas mounting, wiring, commissioning etc.

#### **Exclusion of liability**

All the components are supplied in particular hardware and software configurations appropriate for the application. Modifications to hardware or software configurations other than those described in the documentation are not permitted, and nullify the liability of Beckhoff Automation GmbH & Co. KG.

#### **Personnel qualification**

This description is only intended for trained specialists in control, automation and drive engineering who are familiar with the applicable national standards.

#### **Description of instructions**

In this documentation the following instructions are used. These instructions must be read carefully and followed without fail!

 **DANGER**

#### **Serious risk of injury!**

Failure to follow this safety instruction directly endangers the life and health of persons.

 **WARNING**

#### **Risk of injury!**

Failure to follow this safety instruction endangers the life and health of persons.

 **CAUTION**

#### **Personal injuries!**

Failure to follow this safety instruction can lead to injuries to persons.

#### *NOTE*

#### **Damage to environment/equipment or data loss**

Failure to follow this instruction can lead to environmental damage, equipment damage or data loss.

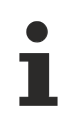

### **Tip or pointer**

This symbol indicates information that contributes to better understanding.

### <span id="page-6-0"></span>**1.3 Documentation Issue Status**

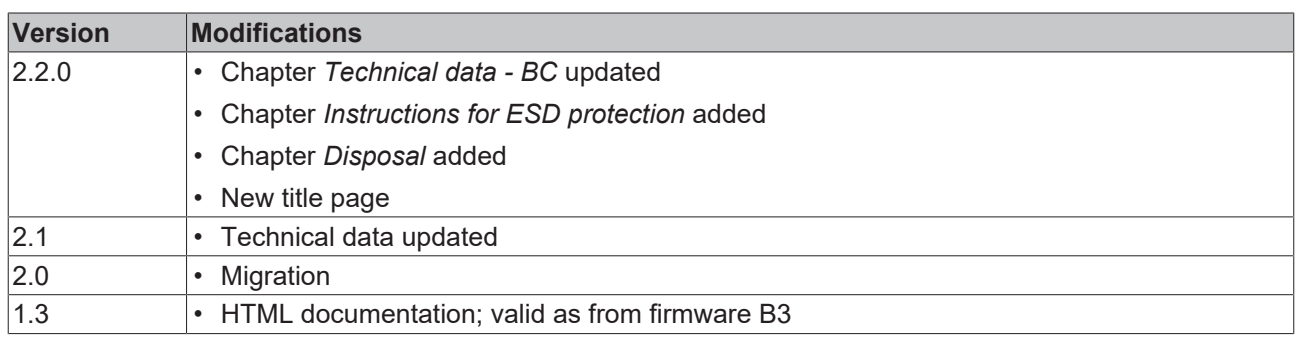

#### **Firmware BC4000**

You can determine which firmware was fitted when the Bus Coupler left the factory from the adhesive label underneath (see the fifth and sixth figures of the production number).

Example: 3200B2020000

The firmware in the example is B2.

In order to update your firmware, you require the KS2000 Configuration Software and the serial cable included with that software; as from software version B6, you can update your coupler using the TwinCAT 2.8 system manager. You can get the firmware from the [Beckhoff support \[](#page-49-0)[}](#page-49-0) [50\]](#page-49-0).

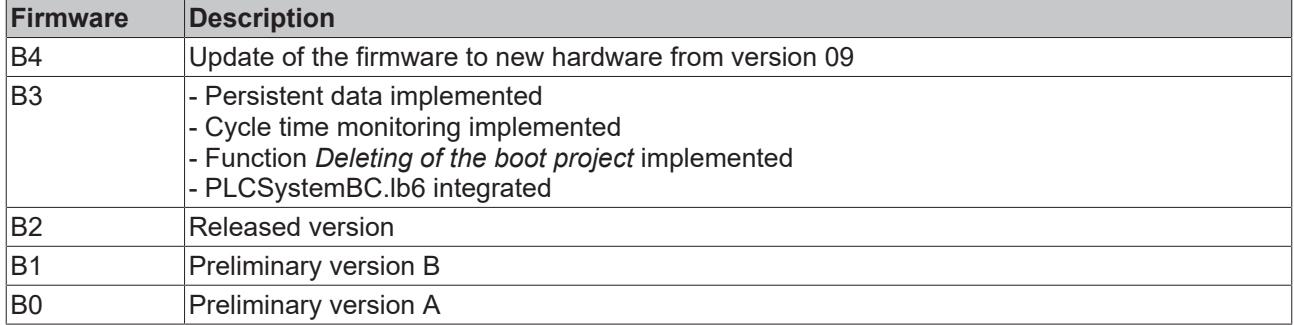

# <span id="page-7-0"></span>**2 Product overview**

### <span id="page-7-1"></span>**2.1 BC4000 - Introduction**

<span id="page-7-2"></span>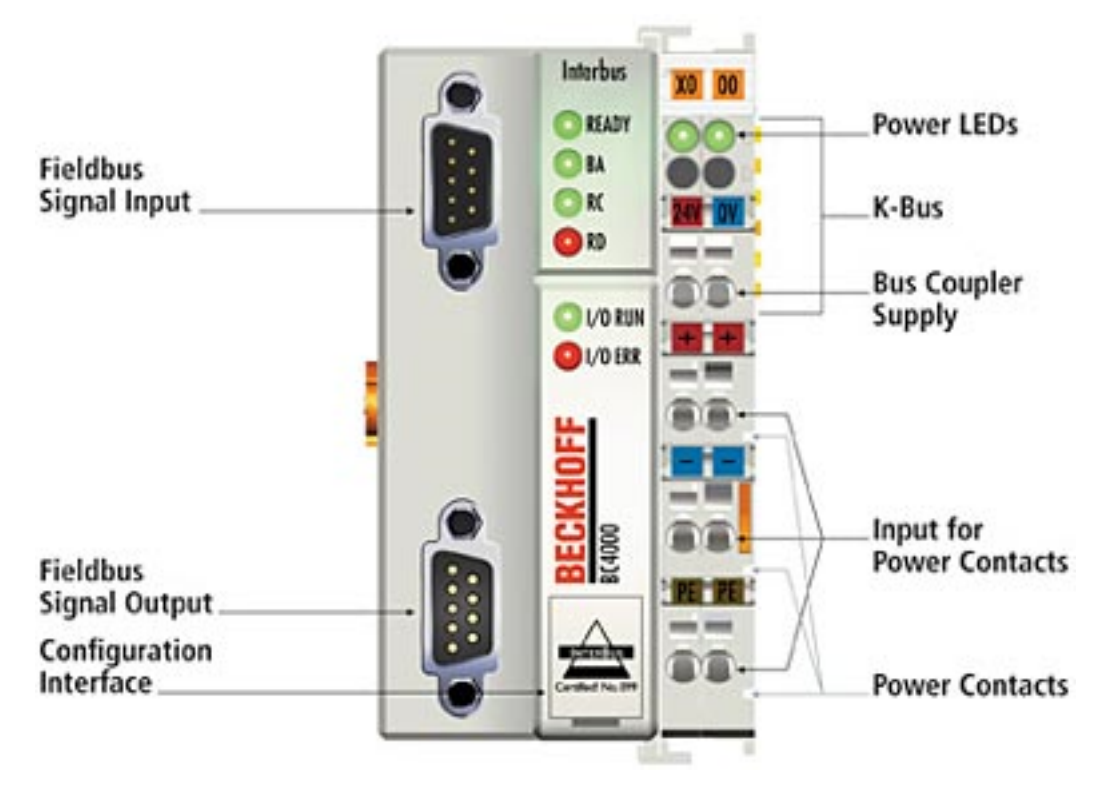

Fig. 1: BC4000 - Bus Terminal Controller for Interbus

The Bus Terminal Controllers are Bus Couplers with integrated PLC functions. The BC4000 has a fieldbus interface for the Interbus system. It can be used as a decentralized intelligence in the Interbus system. The Interbus has a ring structure, and up to 512 stations can be operated in one ring. Data is transferred at 500 kbaud.

The Bus Terminal Controllers are intelligent devices. One unit consists of a Bus Terminal Controller, a number of terminals between 1 and 64 and a bus end terminal. The Bus Terminal Controller is programmed using the TwinCAT PLC Control programming system in accordance with IEC 61131-3. The configuration and programming interface on the BC4000 is used to load the PLC program.

The Bus Terminal Controller recognizes the terminals to which it is connected to and performs the assignment of the inputs and outputs to the words of the process image automatically. The first input/output signal will be added to the first bit of a word (LSB), beginning from the left. The Bus Terminal Controller adds further signals to the word. A clear separation is maintained between inputs and outputs. If the number of inputs or outputs is greater than 16 bits, the Bus Terminal Controller automatically begins a new word.

Since 1987 Interbus has become established as an open fieldbus system. The Interbus has a ring structure, and up to 256 stations can be operated in one ring. Data is transferred at 500 kbaud. The efficient data transfer allows sensor and actuator data to be transmitted quickly over large distances safe from interference.

# <span id="page-8-0"></span>**2.2 Technical data**

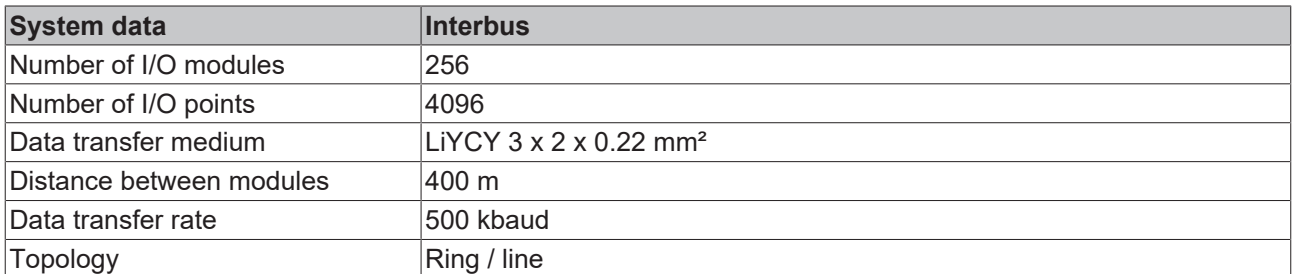

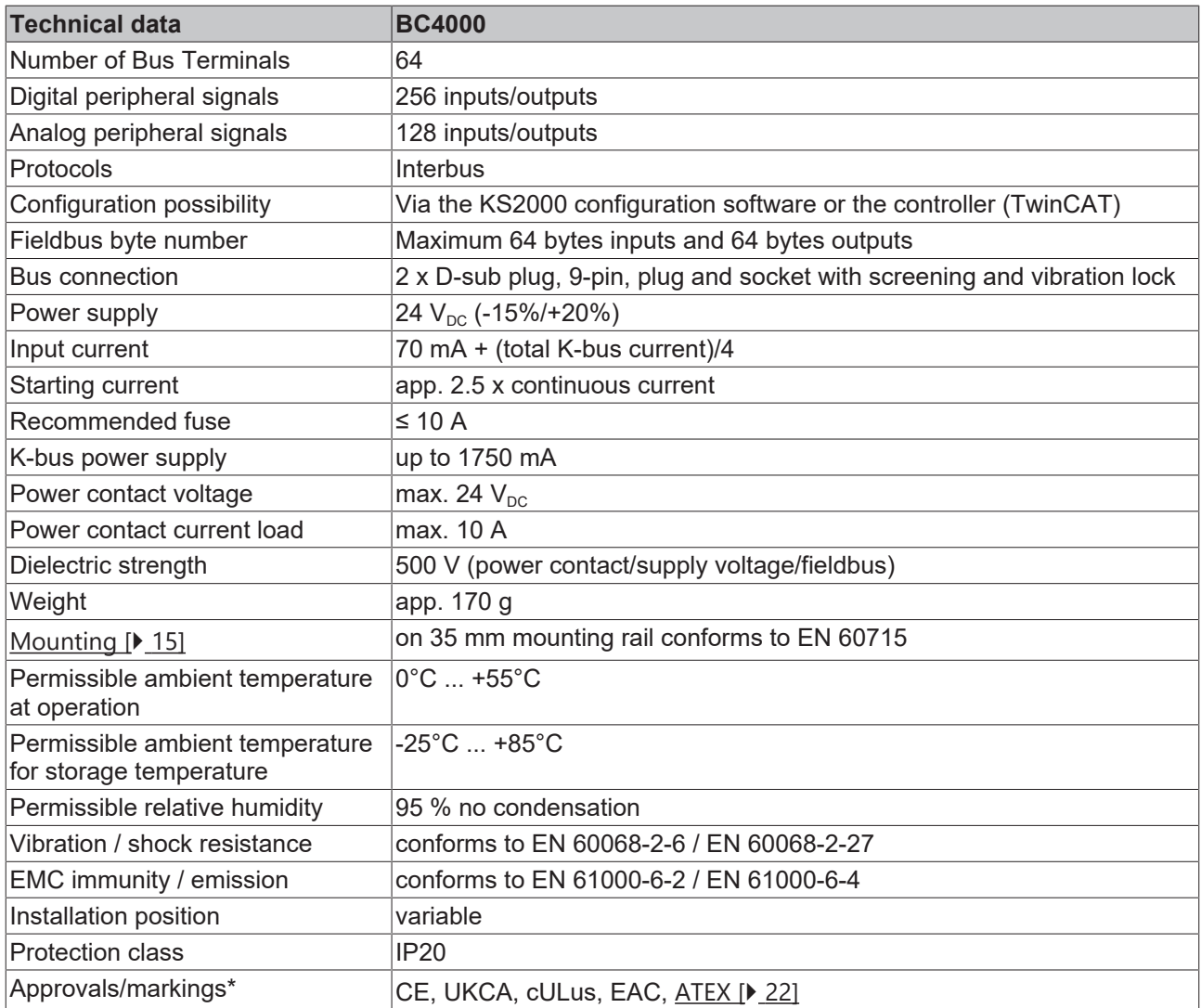

\*) Real applicable approvals/markings see type plate on the side (product marking).

### **Ex marking**

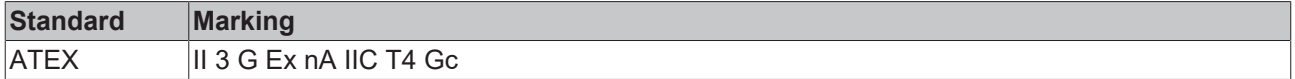

# <span id="page-9-0"></span>**2.3 Technical Data for the PLC**

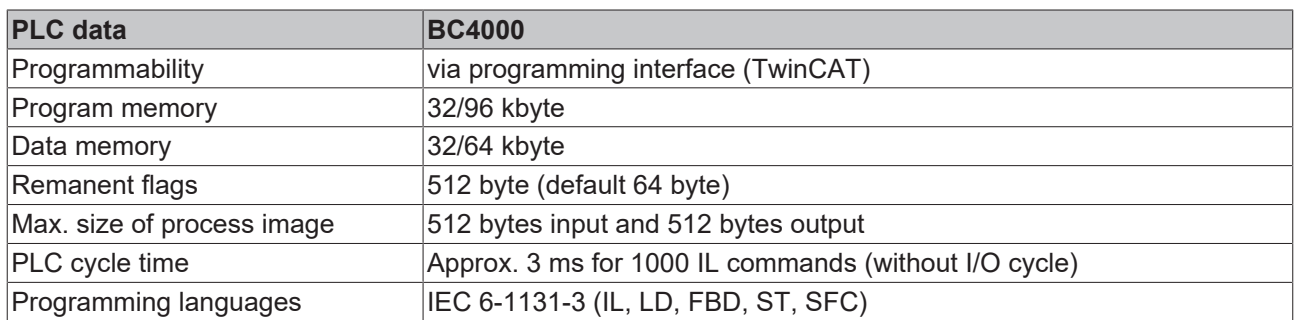

<span id="page-9-1"></span>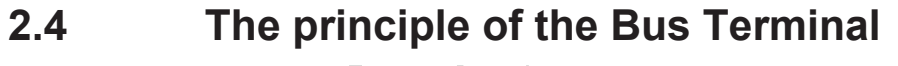

<span id="page-9-2"></span>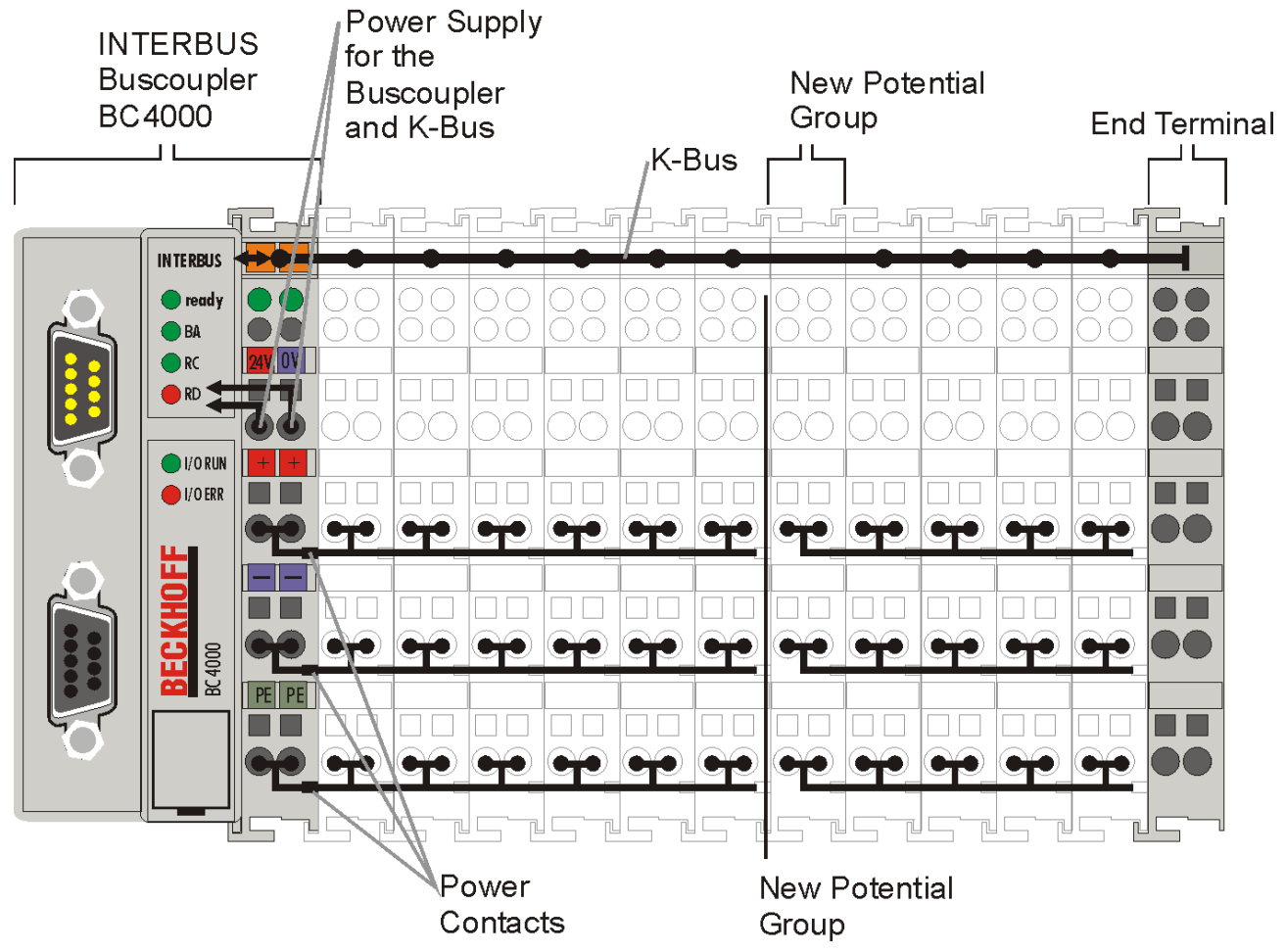

Fig. 2: The principle of the Bus Terminal

### <span id="page-10-0"></span>**2.5 The Beckhoff Bus Terminal system**

#### **Up to 256 Bus Terminals, with 1 to 16 I/O channels per signal form**

The Bus Terminal system is the universal interface between a fieldbus system and the sensor / actuator level. A unit consists of a Bus Coupler as the head station, and up to 64 electronic series terminals, the last one being an end terminal. Up to 255 Bus Terminals can be connected via the K-Bus extension. For each technical signal form, terminals are available with one, two, four or eight I/O channels, which can be mixed as required. All the terminal types have the same mechanical construction, so that difficulties of planning and design are minimized. The height and depth match the dimensions of compact terminal boxes.

#### **Decentralized wiring of each I/O level**

Fieldbus technology allows more compact forms of controller to be used. The I/O level does not have to be brought to the controller. The sensors and actuators can be wired decentrally, using minimum cable lengths. The controller can be installed at any location within the plant.

#### **Industrial PCs as controllers**

The use of an Industrial PC as the controller means that the operating and observing element can be implemented in the controller's hardware. The controller can therefore be located at an operating panel, in a control room, or at some similar place. The Bus Terminals form the decentralized input/output level of the controller in the control cabinet and the subsidiary terminal boxes. The power sector of the plant is also controlled over the bus system in addition to the sensor/actuator level. The Bus Terminal replaces the conventional series terminal as the wiring level in the control cabinet. The control cabinet can have smaller dimensions.

#### **Bus Couplers for all usual bus systems**

The Beckhoff Bus Terminal system unites the advantages of a bus system with the possibilities of the compact series terminal. Bus Terminals can be driven within all the usual bus systems, thus reducing the controller parts count. The Bus Terminals then behave like conventional connections for that bus system. All the performance features of the particular bus system are supported.

#### **Mounting on standardized mounting rails**

The installation is standardized thanks to the simple and space-saving mounting on a standardized mounting rail (EN 60715, 35 mm) and the direct wiring of actuators and sensors, without cross connections between the terminals. The consistent labelling scheme also contributes.

The small physical size and the great flexibility of the Bus Terminal system allow it to be used wherever a series terminal is also used. Every type of connection, such as analog, digital, serial or the direct connection of sensors can be implemented.

#### **Modularity**

The modular assembly of the terminal strip with Bus Terminals of various functions limits the number of unused channels to a maximum of one per function. The presence of two channels in one terminal is the optimum compromise of unused channels and the cost of each channel. The possibility of electrical isolation through potential feed terminals also helps to keep the number of unused channels low.

#### **Display of the channel state**

The integrated LEDs show the state of the channel at a location close to the sensors and actuators.

#### **K-Bus**

The K-Bus is the data path within a terminal strip. The K-Bus is led through from the Bus Coupler through all the terminals via six contacts on the terminals' side walls. The end terminal terminates the K-Bus. The user does not have to learn anything about the function of the K-Bus or about the internal workings of the terminals and the Bus Coupler. Many software tools that can be supplied make project planning, configuration and operation easy.

#### **Potential feed terminals for isolated groups**

The operating voltage is passed on to following terminals via three power contacts. You can divide the terminal strip into arbitrary isolated groups by means of potential feed terminals. The potential feed terminals play no part in the control of the terminals, and can be inserted at any locations within the terminal strip.

Up to 64 Bus Terminals can be used in a terminal block, with optional K-Bus extension for up to 256 Bus Terminals. This count does include potential feed terminals, but not the end terminal.

#### **Bus Couplers for various fieldbus systems**

Various Bus Couplers can be used to couple the electronic terminal strip quickly and easily to different fieldbus systems. It is also possible to convert to another fieldbus system at a later time. The Bus Coupler performs all the monitoring and control tasks that are necessary for operation of the connected Bus Terminals. The operation and configuration of the Bus Terminals is carried out exclusively by the Bus Coupler. Nevertheless, the parameters that have been set are stored in each Bus Terminal, and are retained in the event of voltage drop-out. Fieldbus, K-Bus and I/O level are electrically isolated.

If the exchange of data over the fieldbus is prone to errors or fails for a period of time, register contents (such as counter states) are retained, digital outputs are cleared, and analog outputs take a value that can be configured for each output when commissioning. The default setting for analog outputs is 0 V or 0 mA. Digital outputs return in the inactive state. The timeout periods for the Bus Couplers correspond to the usual settings for the fieldbus system. When converting to a different bus system it is necessary to bear in mind the need to change the timeout periods if the bus cycle time is longer.

#### **The interfaces**

A Bus Coupler has six different methods of connection. These interfaces are designed as plug connectors and as spring-loaded terminals.

# <span id="page-12-0"></span>**3 Mounting and wiring**

## <span id="page-12-1"></span>**3.1 Instructions for ESD protection**

*NOTE*

#### **Destruction of the devices by electrostatic discharge possible!**

The devices contain components at risk from electrostatic discharge caused by improper handling.

- Please ensure you are electrostatically discharged and avoid touching the contacts of the device directly.
- Avoid contact with highly insulating materials (synthetic fibers, plastic film etc.).
- Surroundings (working place, packaging and personnel) should by grounded probably, when handling with the devices.
- Each assembly must be terminated at the right hand end with a KL9010 bus end terminal, to ensure the protection class and ESD protection.

<span id="page-12-2"></span>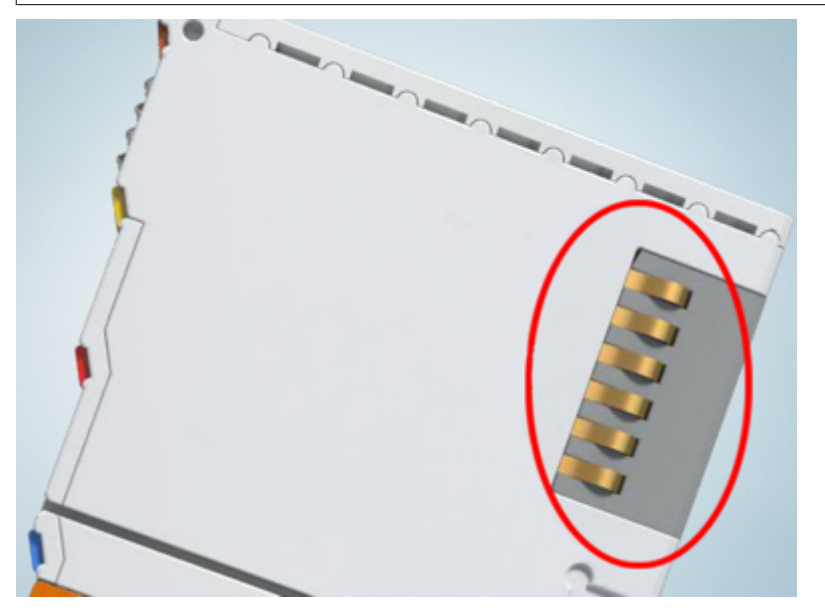

Fig. 3: Spring contacts of the Beckhoff I/O components

### <span id="page-13-0"></span>**3.2 Mounting**

### **WARNING**

#### **Risk of injury through electric shock and damage to the device!**

Bring the Bus Terminals system into a safe, de-energized state before starting mounting, disassembly or wiring of the components!

### <span id="page-13-1"></span>**3.2.1 Dimensions**

The system of the Beckhoff Bus Terminals is characterized by low physical volume and high modularity. When planning a project it must be assumed that at least one Bus Coupler and a number of Bus Terminals will be used. The mechanical dimensions of the Bus Couplers are independent of the fieldbus system.

<span id="page-13-2"></span>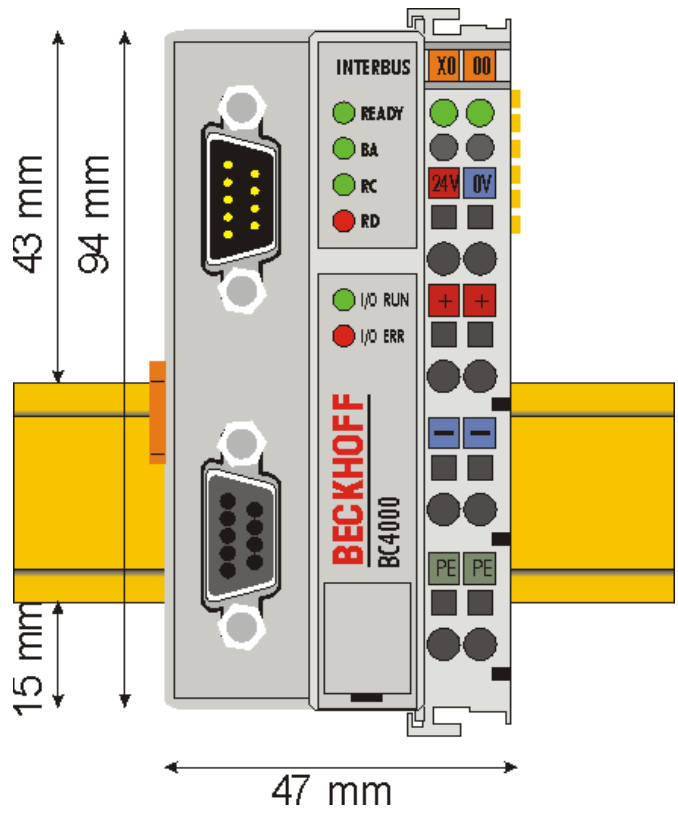

Fig. 4: BC4000 - Dimensions

The total width in practical cases is composed of the width of the Bus Coupler, the KL9010 Bus End Terminal and the width of the bus terminals in use. Depending on function, the Bus Terminals are 12 mm or 24 mm wide. The front wiring increases the total height of 68 mm by about 5 mm to 10 mm, depending on the wire thickness.

### <span id="page-14-0"></span>**3.2.2 Installation on mounting rails**

The Bus Coupler and all the Bus Terminals can be clipped, with a light press, onto a 35 mm mounting rail. A locking mechanism prevents the individual housings from being pulled off again. For removal from the mounting rail the orange colored tension strap releases the latching mechanism, allowing the housing to be pulled off the rail without any force.

<span id="page-14-2"></span>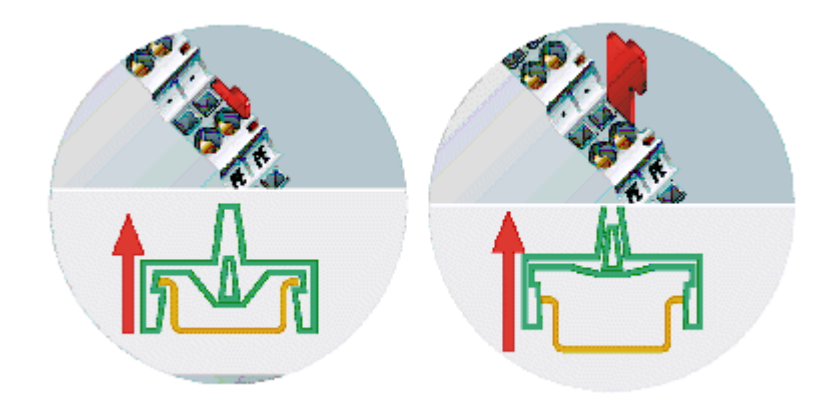

Fig. 5: Release the locking mechanism by pulling the orange tab

Up to 64 Bus Terminals can be attached to the Bus Coupler on the right hand side. When plugging the components together, be sure to assemble the housings with groove and tongue against each other. A properly working connection cannot be made by pushing the housings together on the mounting rail. When correctly assembled, no significant gap can be seen between the attached housings.

<span id="page-14-3"></span>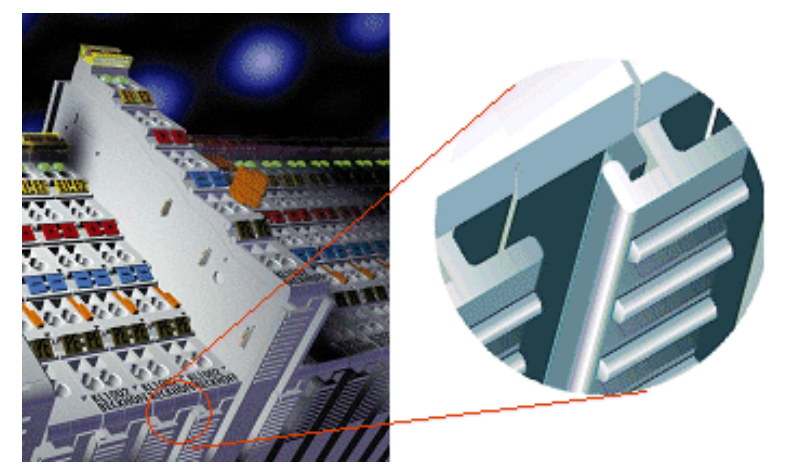

Fig. 6: Groove and tongue of the housings

#### *NOTE*

#### **Bus Terminals should only be pulled or plugged in switched-off state.**

Insertion and removal of Bus Terminals is only permitted when switched off. The electronics in the Bus Terminals and in the Bus Coupler are protected to a large measure against damage, but incorrect function and damage cannot be ruled out if they are plugged in under power.

### <span id="page-14-1"></span>**3.2.3 Disposal**

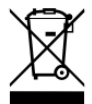

Products marked with a crossed-out wheeled bin shall not be discarded with the normal waste stream. The device is considered as waste electrical and electronic equipment. The national regulations for the disposal of waste electrical and electronic equipment must be observed.

### <span id="page-15-0"></span>**3.3 Wiring**

### **WARNING**

**Risk of injury through electric shock and damage to the device!**

Bring the Bus Terminals system into a safe, de-energized state before starting mounting, disassembly or wiring of the components!

### <span id="page-15-1"></span>**3.3.1 Potential groups, insulation testing and PE**

#### **Potential groups**

A Beckhoff Bus Terminal block usually has three different potential groups:

- The fieldbus interface is electrically isolated (except for individual Low Cost couplers) and forms the first potential group.
- Bus Coupler / Bus Terminal Controller logic, K-bus and terminal logic form a second electrically isolated potential group.
- The inputs and outputs are supplied via the power contacts and form further potential groups.

Groups of I/O terminals can be consolidated to further potential groups via potential supply terminals or separation terminals.

<span id="page-15-2"></span>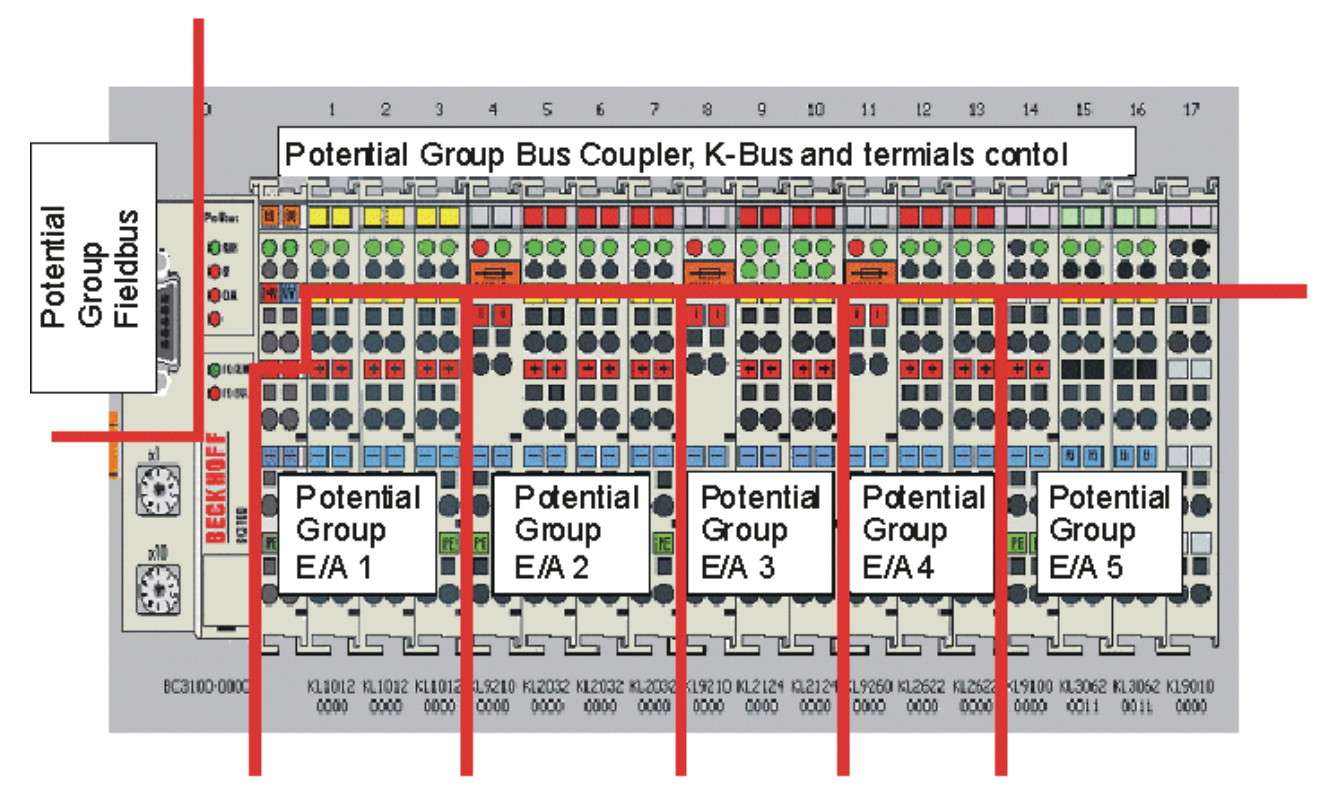

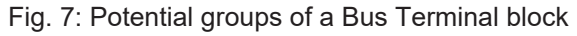

#### **Insulation testing**

The connection between Bus Coupler / Bus Terminal Controller and Bus Terminals is realized automatically by latching the components. The transfer of the data and the supply voltage for the intelligent electronics in the Bus Terminals is performed by the K-bus. The supply of the field electronics is performed through the power contacts. Plugging together the power contacts creates a supply rail. Since some Bus Terminals (e.g. analog Bus Terminals or 4-channel digital Bus Terminals) are not looped through these power contacts or not completely the Bus Terminal contact assignments must be considered.

# **BECKHOFF**

The potential feed terminals interrupt the power contacts, and represent the start of a new supply rail. The Bus Coupler / Bus Terminal Controller can also be used for supplying the power contacts.

#### **PE power contacts**

The power contact labelled PE can be used as a protective earth. For safety reasons this contact mates first when plugging together, and can ground short-circuit currents of up to 125 A.

<span id="page-16-1"></span>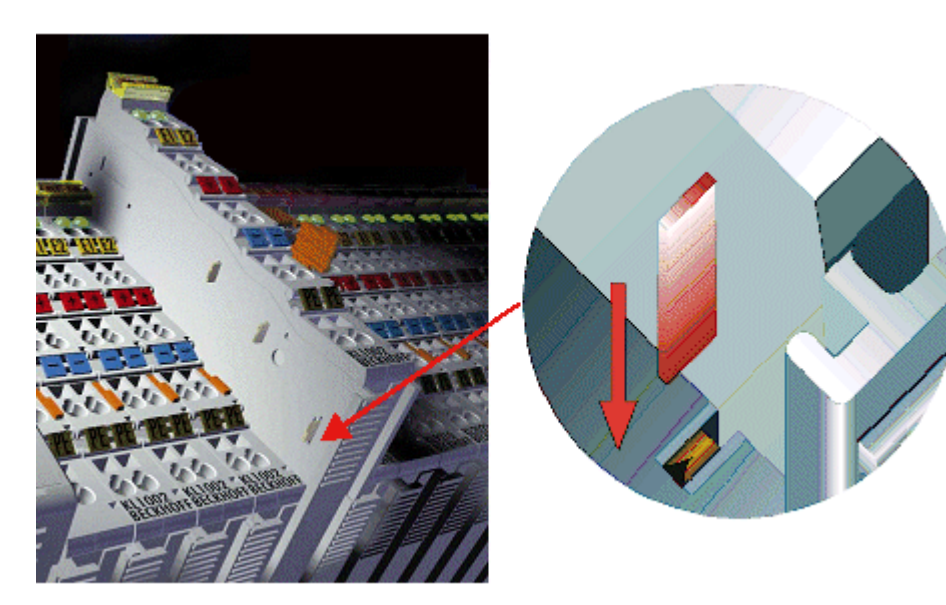

Fig. 8: Power contact on the left

It should be noted that, for reasons of electromagnetic compatibility, the PE contacts are capacitively coupled to the mounting rail. This can both lead to misleading results and to damaging the terminal during insulation testing (e.g. breakdown of the insulation from a 230 V power consuming device to the PE conductor). The PE supply line at the Bus Coupler / Bus Terminal Controller must be disconnected for an insulation test. In order to uncouple further feed locations for the purposes of testing, the feed terminals can be pulled at least 10 mm out from the connected group of other terminals. In that case, the PE conductors do not have to be disconnected.

The power contact with the label PE must not be used for other potentials.

### <span id="page-16-0"></span>**3.3.2 Power supply**

**Supply of Bus Coupler / Bus Terminal Controller and Bus Terminals (Us)**

### **3.3.2.1 BKxx00, BKxx10, BKxx20 and LCxxxx**

The Bus Couplers / Bus Terminal Controllers require an operating voltage of 24  $V_{\text{DC}}$ .

The connection is made by means of the upper spring-loaded terminals labelled *24 V* and *0 V*. This supply voltage is used for the electronic components of the Bus Coupler and Bus Terminal Controllers and (via the K-bus) the electronic components of the Bus Terminals. It is galvanically separated from the field level voltage.

<span id="page-17-0"></span>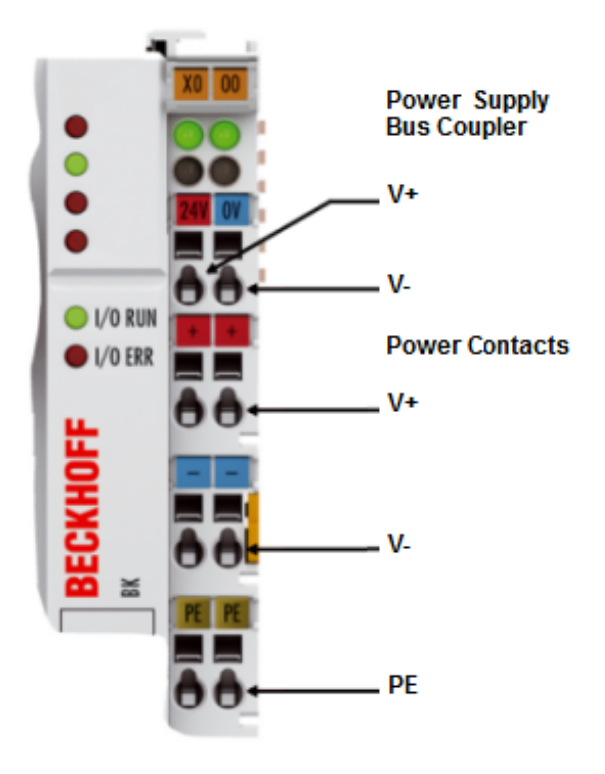

Fig. 9: Power supply connections for BKxx00, BKxx10, BKxx20 and LCxxxx

### **3.3.2.2 BKxx50 and BKxx51**

The Bus Couplers / Bus Terminal Controllers require an operating voltage of 24  $V_{DC}$ . Use a 4 A fuse or a Class 2 power supply to comply with the UL requirements.

The connection is made by means of the upper spring-loaded terminals labelled *Us* and *GNDs*. This supply voltage is used for the electronic components of the Bus Coupler and Bus Terminal Controllers and (via the K-bus) the electronic components of the Bus Terminals. It is galvanically separated from the field level voltage.

<span id="page-17-1"></span>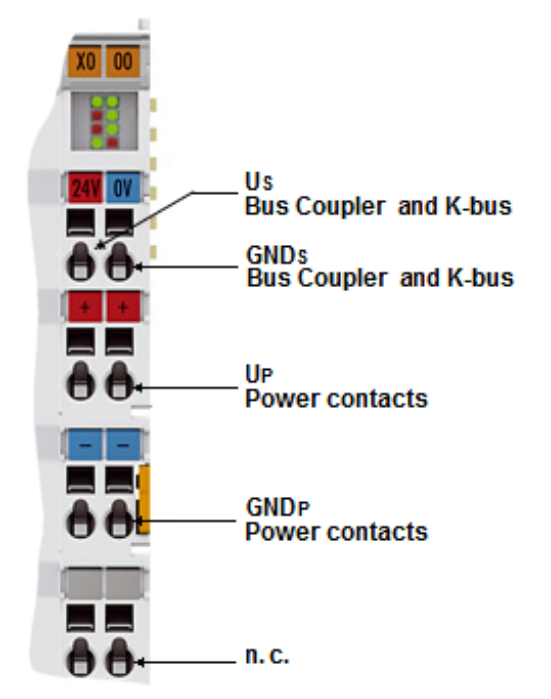

Fig. 10: Power supply connections for BKxx50 and BKxx51

<span id="page-18-0"></span>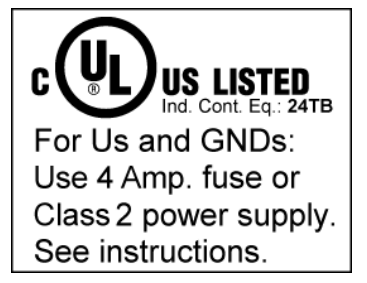

Fig. 11: UL identification

#### **CAUTION**

#### **Note the UL requirements for the power supply.**

- To comply with the UL requirements, the 24  $V_{DC}$  supply voltage for Us must originate
- from an isolated source protected by a fuse of max. 4A (according to UL248) or
	- from a voltage supply complying with NEC class 2. An NEC class 2 voltage source must not be connected in series or parallel with another NEC class 2 voltage source!

#### **CAUTION**

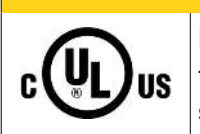

#### **No unlimited voltage sources!**

To comply with the UL requirements, Us must not be connected with unlimited voltage sources.

### **3.3.2.3 Configuration and Programming Interface**

The standard Bus Couplers have an RS232 interface at the bottom of the front face. The miniature plug connector can be connected to a PC using a connecting cable and the KS2000 configuration software. The interface permits the Bus Terminals to be configured, for example adjusting the amplification factors of the analog channels. The interface can also be used to change the assignments of the bus terminal data to the process image in the Bus Coupler. The functionality of the configuration interface can also be reached via the fieldbus using string communication facility.

### **3.3.2.4 Electrical isolation**

The Bus Couplers / Bus Terminal Controllers operate with three independent potential groups. The supply voltage feeds the K-bus electronics and the K-bus itself. The supply voltage is also used to generate the operating voltage for the fieldbus interface.

Note: All the Bus Terminals are electrically isolated from the K-bus. The K-bus is thus electrically isolated from everything else.

<span id="page-19-0"></span>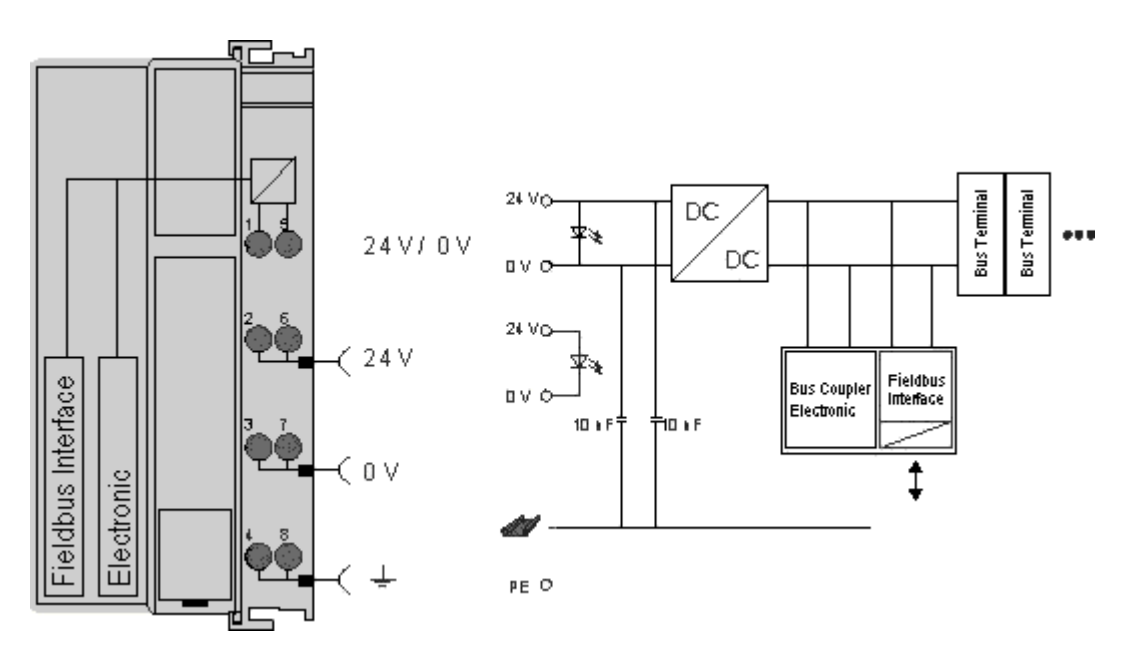

Fig. 12: Potential connection diagram of an EKxxxx

### **3.3.2.5 Power contacts**

#### **Power contacts supply (Up)**

The bottom six connections with spring-loaded terminals can be used to feed the supply for the peripherals. The spring-loaded terminals are joined in pairs to a power contact. The power supply for the power contacts has no connection to the power supply for the Bus Couplers / Bus Terminal Controllers.

The spring-loaded terminals are designed for wires with cross-sections between 0.08 mm<sup>2</sup> and 2.5 mm<sup>2</sup>.

The assignment in pairs and the electrical connection between feed terminal contacts allows the connection wires to be looped through to various terminal points. The current load from the power contact must not exceed 10 A for long periods. The current carrying capacity between two spring-loaded terminals is identical to that of the connecting wires.

#### **Power contacts**

Three spring contacts of the power contact connections can be found on the right of the Bus Coupler / Bus Terminal Controller. The spring contacts are hidden in slots so that they cannot be accidentally touched. By attaching a Bus Terminal the blade contacts on the left hand side of the Bus Terminal are connected to the spring contacts. The tongue & groove design of the top and bottom of the Bus Coupler / Bus Terminal Controller and Bus Terminals enables secure fitting of the power contacts.

### <span id="page-20-0"></span>**3.3.3 Wiring the Bus System**

The INTERBUS differentiates between remote bus, peripheral bus and remote installation bus. The INTERBUS Bus Coupler is equipped with the remote bus interface. The INTERBUS Bus Coupler has an incoming and outgoing interface based on D-SUB plug and coupling.

#### **INTERBUS topology**

INTERBUS is a ring bus system. The INTERBUS line includes the return line. The cabling therefore appears to be a single line.

#### **Bus length**

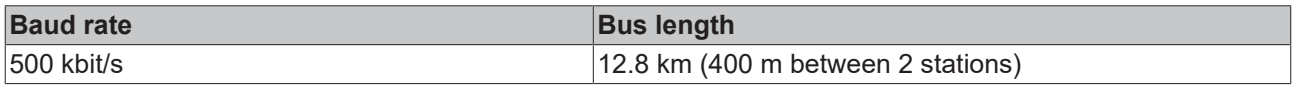

#### **INTERBUS cable**

The use of pair-wise twisted, screened cables is recommended for the INTERBUS wiring (3 x twisted pair with screening).

#### **ZB4200 INTERBUS cable**

Beckhoff offers an INTERBUS cable with the order number ZB4200.

#### **Cable preparation**

Cable colours for using the Beckhoff INTERBUS cable at Bus Terminal and Fieldbus Box:

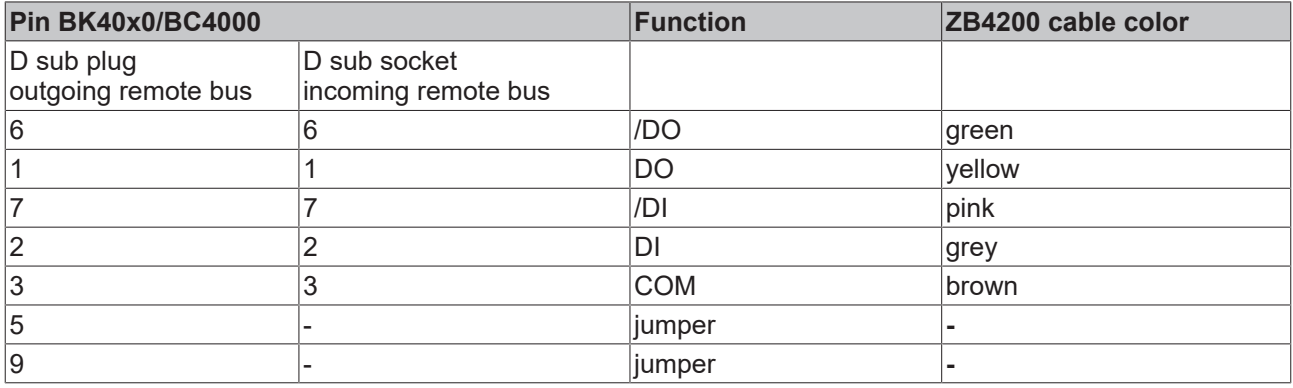

#### **INTERBUS D sub coupling ZB4100 and plug ZB4101**

For the connection with the INTERBUS cable and the Bus Coupler, we recommend the use of D sub plug and coupling.

ZB4100 incoming remote bus, coupling ZB4101 outgoing remote bus, plug

### <span id="page-21-0"></span>**3.4 ATEX - Special conditions (standard temperature range)**

#### **WARNING**

**Observe the special conditions for the intended use of Beckhoff fieldbus components with standard temperature range in potentially explosive areas (directive 2014/34/EU)!**

- The certified components are to be installed in a suitable housing that guarantees a protection class of at least IP54 in accordance with EN 60079-15! The environmental conditions during use are thereby to be taken into account!
- For dust (only the fieldbus components of certificate no. KEMA 10ATEX0075 X Issue 9): The equipment shall be installed in a suitable enclosure providing a degree of protection of IP54 according to EN 60079-31 for group IIIA or IIIB and IP6X for group IIIC, taking into account the environmental conditions under which the equipment is used!
- If the temperatures during rated operation are higher than 70°C at the feed-in points of cables, lines or pipes, or higher than 80°C at the wire branching points, then cables must be selected whose temperature data correspond to the actual measured temperature values!
- Observe the permissible ambient temperature range of 0 to 55°C for the use of Beckhoff fieldbus components standard temperature range in potentially explosive areas!
- Measures must be taken to protect against the rated operating voltage being exceeded by more than 40% due to short-term interference voltages!
- The individual terminals may only be unplugged or removed from the Bus Terminal system if the supply voltage has been switched off or if a non-explosive atmosphere is ensured!
- The connections of the certified components may only be connected or disconnected if the supply voltage has been switched off or if a non-explosive atmosphere is ensured!
- The fuses of the KL92xx/EL92xx power feed terminals may only be exchanged if the supply voltage has been switched off or if a non-explosive atmosphere is ensured!
- Address selectors and ID switches may only be adjusted if the supply voltage has been switched off or if a non-explosive atmosphere is ensured!

#### **Standards**

The fundamental health and safety requirements are fulfilled by compliance with the following standards:

- EN 60079-0:2012+A11:2013
- EN 60079-15:2010
- EN 60079-31:2013 (only for certificate no. KEMA 10ATEX0075 X Issue 9)

#### **Marking**

The Beckhoff fieldbus components with standard temperature range certified according to the ATEX directive for potentially explosive areas bear one of the following markings:

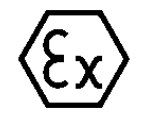

#### **II 3G KEMA 10ATEX0075 X Ex nA IIC T4 Gc Ta: 0 … +55°C**

II 3D KEMA 10ATEX0075 X Ex tc IIIC T135°C Dc Ta: 0 ... +55°C (only for fieldbus components of certificate no. KEMA 10ATEX0075 X Issue 9)

or

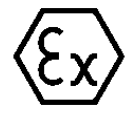

#### **II 3G KEMA 10ATEX0075 X Ex nA nC IIC T4 Gc Ta: 0 … +55°C**

II 3D KEMA 10ATEX0075 X Ex tc IIIC T135°C Dc Ta: 0 ... +55°C (only for fieldbus components of certificate no. KEMA 10ATEX0075 X Issue 9)

# <span id="page-22-0"></span>**3.5 Continuative documentation for ATEX and IECEx**

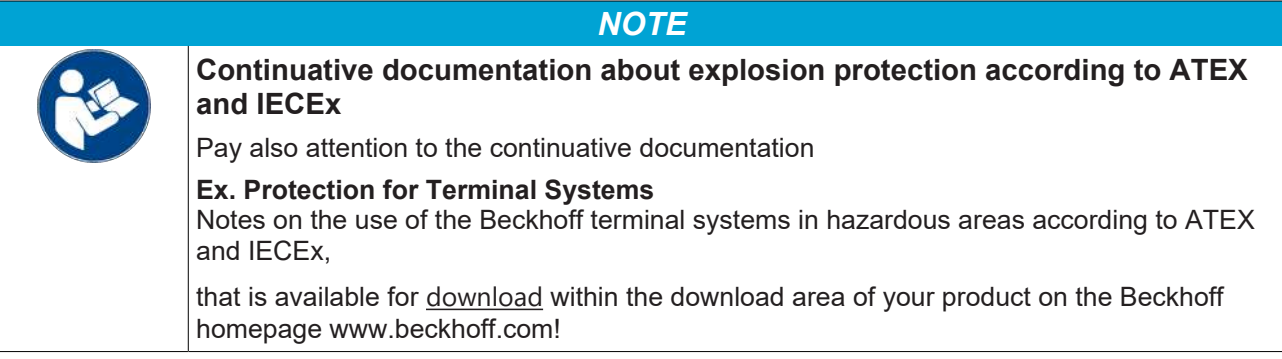

# <span id="page-23-0"></span>**4 Parameterization and Commissioning**

### <span id="page-23-1"></span>**4.1 Start-up behavior of the Bus Terminal Controller**

When the Bus Terminal Controller is switched on it checks its state, configures the K-bus, creates a configuration list based on the connected Bus Terminals and starts its local PLC.

The I/O LEDs flash when the Bus Terminal Controller starts up. If the system is in an error-free state, the I/O LEDs should stop flashing after approx. 2-3 seconds. In the event of a fault the error type determines which LED flashes (see chapter *Diagnostic LEDs*).

<span id="page-23-3"></span>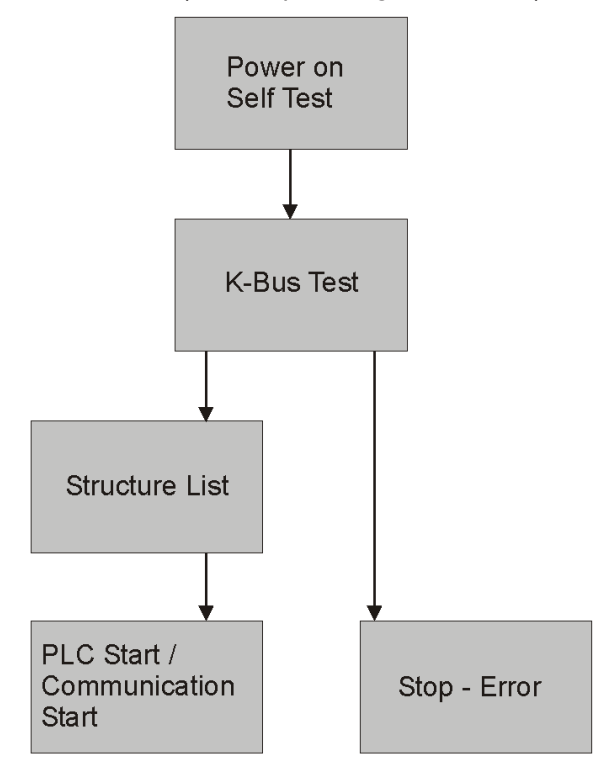

Fig. 13: Start-up behavior of the Bus Terminal Controller

### <span id="page-23-2"></span>**4.2 Addressing**

The master addresses Interbus slave devices independently in the order they are connected to it. The user is usually not made aware of the node addressing.

# <span id="page-24-0"></span>**5 Configuration**

### <span id="page-24-1"></span>**5.1 Configuration of the Interbus**

The Bus Couplers BK4000, BK4010, BK4020, BK4500 and BC4000 can be operated with generation 3 or 4 Phoenix masters. The baud rate for all Bus Couplers is 500 kBaud.

#### **ID code**

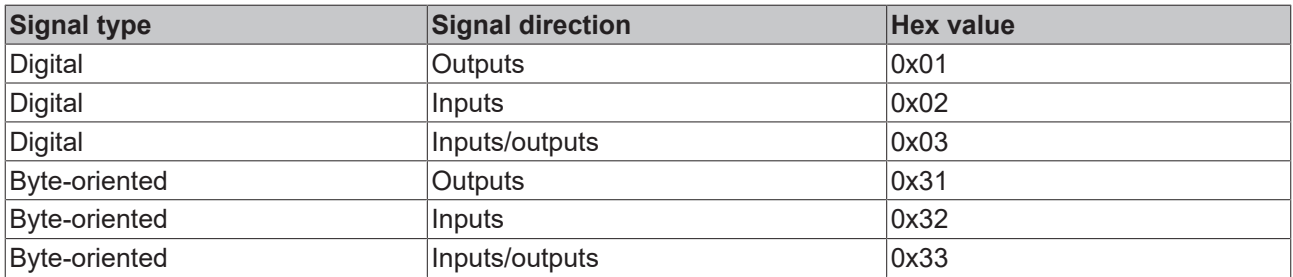

#### **ID length**

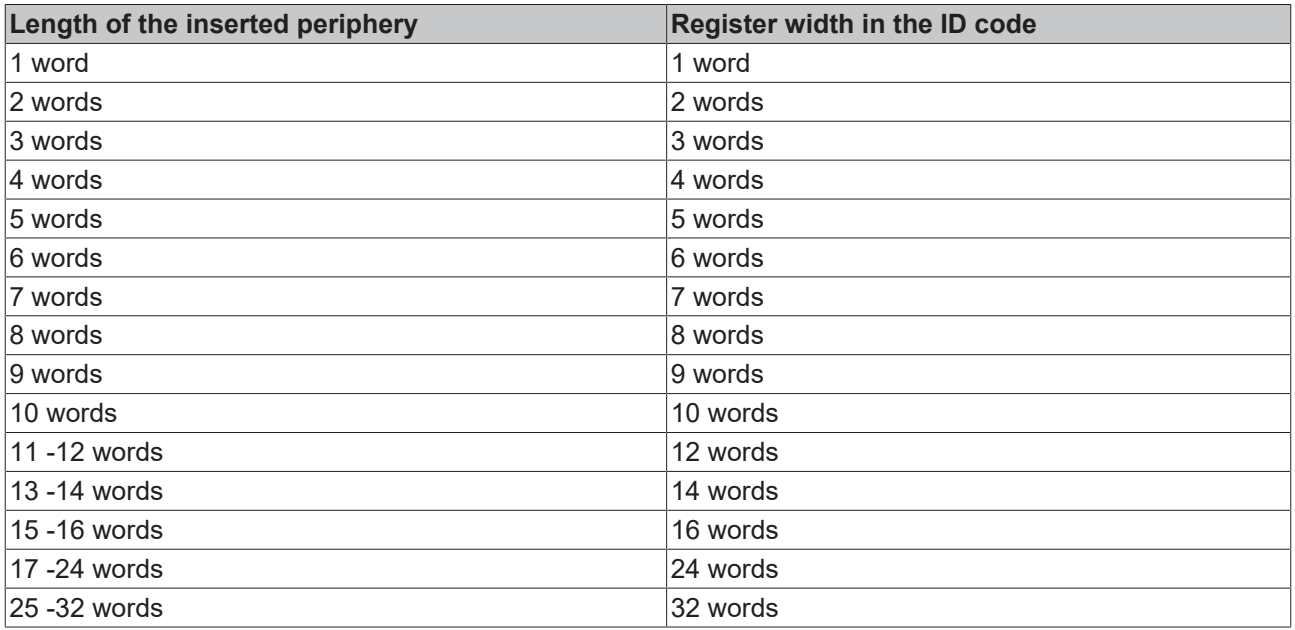

#### **Default Setting**

In the default setting, the BC4000 has 16 bytes of input data and 16 bytes of output data ([PLC variables](#page-33-0) [\[](#page-33-0)[}](#page-33-0) [34\]](#page-33-0)). This data can be increased or reduced in single-byte steps ([see Table 1 Register 1 and 3 \[](#page-39-2)[}](#page-39-2) [40\]](#page-39-2)).

ID code: 0x33 ID length 8 words

## <span id="page-25-0"></span>**5.2 Configuration of the master**

As already explained above, the Interbus coupler creates a data range with input and output bytes. The assignment of channels of the Bus Terminals to the bits and bytes of the process image is done by the Bus Coupler. The Interbus master exchanges a contiguous input and output data block with each Interbus coupler. The assignment of the bytes from this data block to the addresses of the process image is done via data function blocks in the PLC or the configuration software IBS SYS SWT or IBS CMD SWT G3 and G4 from Phoenix Contact. The corresponding manufacturer's tools should be used for other masters.

#### **Software for the master configuration**

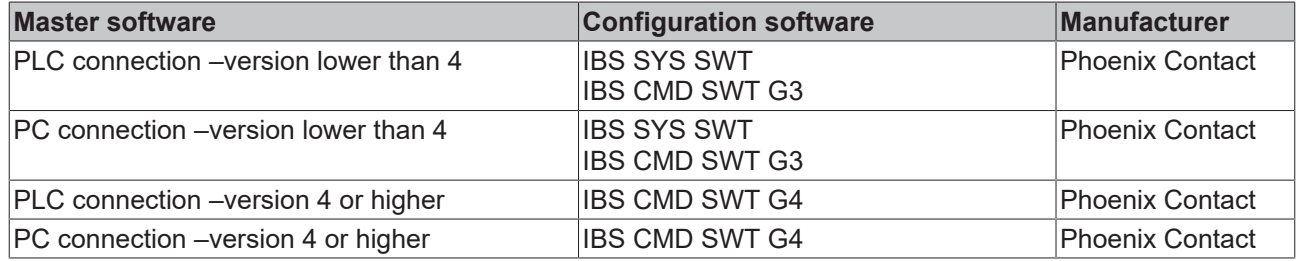

#### **Ensuring data consistency**

The data consistency of the data from a station is secured by the Interbus transmission protocol. The consistency over the entire process image is secured by synchronous sampling. Inconsistencies may result due to the control CPU (usually a PLC) asynchronously accessing the data range of the Interbus master. Access to 16 bit words and partly to 32 bit double words is secured by most Interbus masters. Please refer to the respective manufacturer's manuals for greater clarity regarding the special methods of accessing the master connections. Common PLC connections are the S5 assemblies IBS S5 DCB and IBS S5 DSC as Interbus masters. The masters with the firmware version 4.0 are particularly easy to operate. The CMD configuration software allows the settings to be made under Windows. The byte-wise and bit-wise assignment of the peripheral data in the address range of the controller is possible. The data consistencies are selectable in groups.

#### **Interbus standard-compliant**

The BK4xxx/BC40xx devices work with the SUPI 3 (Serial Universal Periphery Interface) protocol chip. The SUPI 3 protocol chip handles the complete Interbus protocol. In comparison with the predecessor version (SUPI 2), the SUPI 3 offers extended diagnostics and error management. Please refer to the manuals for the Interbus masters used regarding the functions of the SUPI 3 chips that are supported.

## <span id="page-26-0"></span>**5.3 Configuration via TwinCAT**

In order to integrate the Bus Coupler into the TwinCAT System Manager, an Interbus master card has to be designed first. The BC4000 can then be attached to this card.

<span id="page-26-1"></span>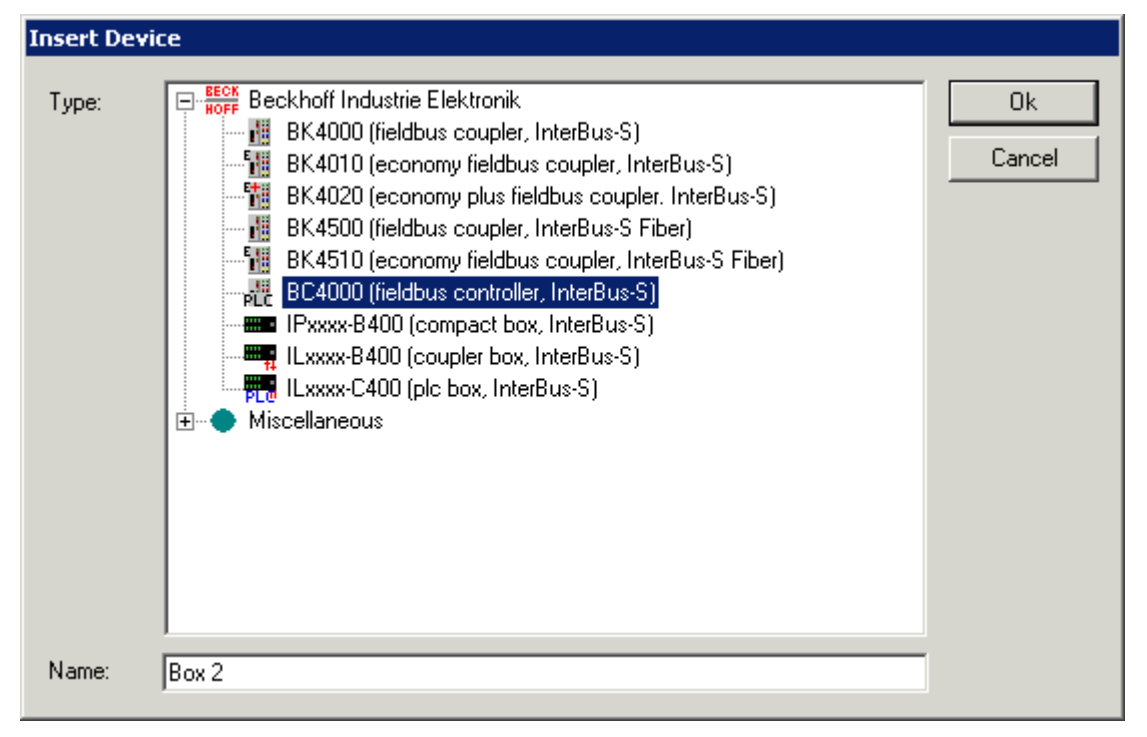

Fig. 14: TwinCAT - Insert Device

In the next step, the Bus Terminals are attached to the coupler. 3 different mapping options are available.

- Compact fieldbus terminal In this setting, the Bus Terminal is invisible for the BC4000. The data are mapped directly into the fieldbus process image. Analog Bus Terminals become compact (only user data without control/status are entered). The BC4000 must be notified of this change via KS2000 or via the System Manager.
- Complex PLC Bus Terminal (default) All Bus Terminals are assigned to the local BC4000 process image and are not visible for the Interbus. The analog Bus Terminals map with control/status.
- Compact PLC Bus Terminal All Bus Terminals are assigned to the local BC4000 process image and are not visible for the Interbus. The analog Bus Terminals map compact (only user data without control/status). The BC4000 must be notified of this change via KS2000 or via the System Manager.

<span id="page-27-0"></span>

| <b>Insert Terminal</b> |                                                                                                    |                                                                                                    |           |        |
|------------------------|----------------------------------------------------------------------------------------------------|----------------------------------------------------------------------------------------------------|-----------|--------|
| Name:                  | Term 2                                                                                                    |                                                                                                    | Multiple: | OK.    |
| Type:                  | $\left  + \right $<br>$\overline{+}$<br>曱<br>Ė.<br>÷<br>Ĥ·<br>覸<br>⊩⊡<br>由- <mark>體</mark><br>Ŧ<br>Ĥ·<br>电晶<br>Ð<br>۰,<br>Ėŀ<br>电體<br>۰,<br>Ėŀ<br>ų<br>Ŧ<br>电體<br>电體<br>$\overline{\mathbf{H}}$ | Digital Input Terminals (KL1xxx)<br>Digital Input Terminals (KL1xxx) (BC PLC)<br>Digital Output Terminals (KL2xxx)<br>Digital Output Terminals (KL2xxx) (BC PLC)<br>Analog Input Terminals (KL3xxx, complex)<br>Analog Input Terminals (KL3xxx, compact)<br>Analog Input Terminals (KL3xxx, complex) (BC PLC)<br>Analog Input Terminals (KL3xxx, compact) (BC PLC)<br>Analog Output Terminals (KL4xxx, compact).<br>Analog Output Terminals (KL4xxx, complex) (BC PLC).<br>Analog Output Terminals (KL4xxx, compact) (BC PLC)<br>Measuring Terminals (KL5xxx)<br>Measuring Terminals (KL5xxx) (BC PLC)<br>Communication Terminals (KL6xxx, complex)<br>Communication Terminals (KL6xxx, compact)<br>Communication Terminals (KL6xxx, complex) (BC PLC)<br>Communication Terminals (KL6xxx, compact) (BC PLC)<br>Power Terminals (KL8xxx) |           | Cancel |

Fig. 15: TwinCAT - Insert Terminal

In the default setting, the PLC variables have 16 byte inputs and 16 byte outputs. The Bus Terminal controllers must be notified of every change.

<span id="page-27-1"></span>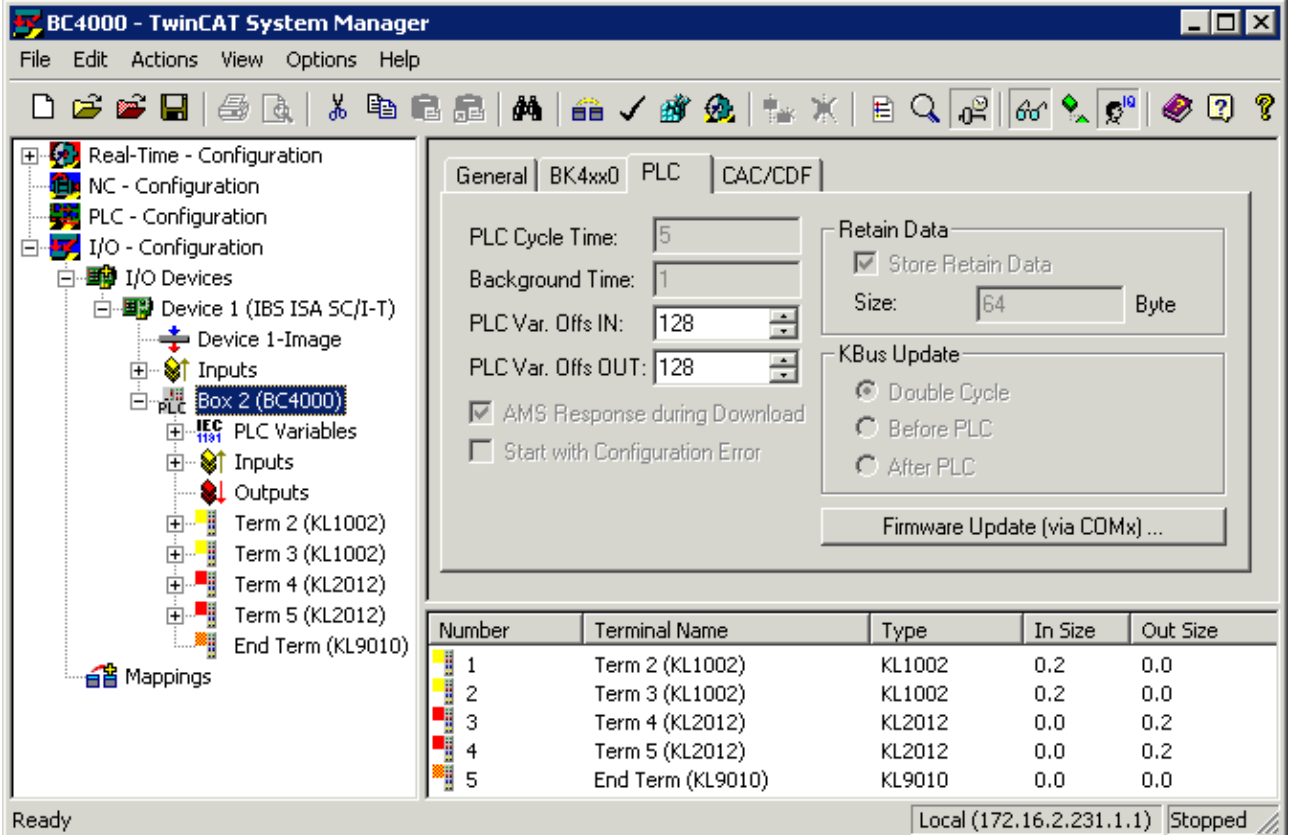

Fig. 16: TwinCAT - PLC Variables

#### **Displaying the local BCxxxx variables**

If you do not know the address of the Bus Terminals that you have assigned to the local PLC (BCxx00): Perform your hardware configuration in the System Manager. After you have entered all the Bus Terminals and PLC variables, click with the right mouse button on the BCxx00 in the hardware tree, and select the menu item *Export variables information*.... A file is saved, and this file can be inserted in the System Manager under *Import Project*. Now you will have the entry *TwinCAT import* under the global variables, and you will find here all the variables that you have assigned to the local PLC (BCxx00).

<span id="page-28-0"></span>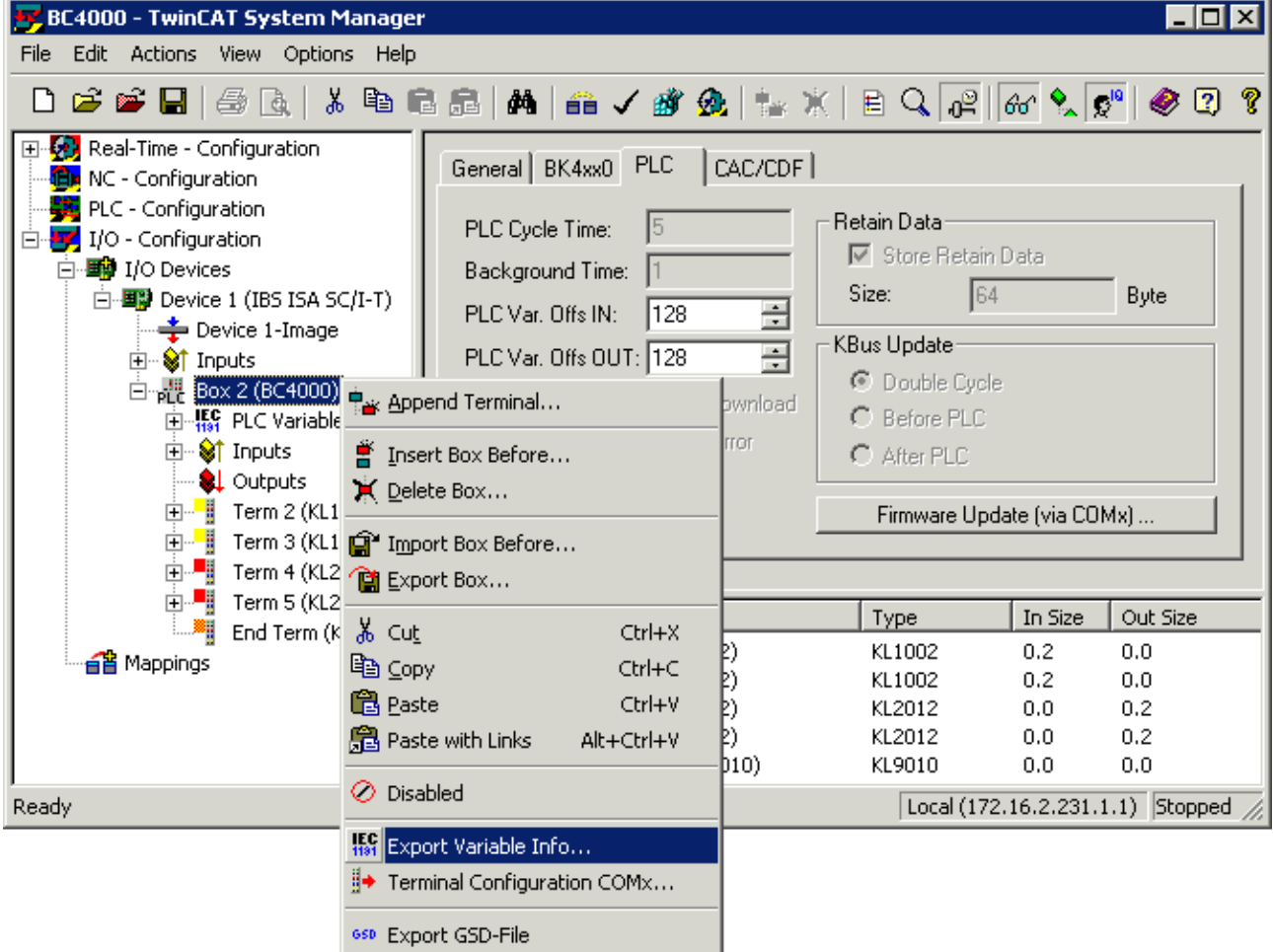

Fig. 17: TwinCAT - Export Variables Info

#### **Bus Terminal configuration, changing PLC variables**

The change of the default setting (PLC variables, Bus Terminals) can be downloaded to the Bus Coupler with the KS2000 configuration software or in the TwinCAT System Manager. The Bus Terminal configuration/PLC variables, PLC offset can then be transferred to the Bus Terminal controller with the KS2000 cable.

# **BECKHOFF**

<span id="page-29-0"></span>

| BC4000 - TwinCAT System Manager<br>– I⊡I ×<br>Edit Actions<br>View Options Help<br>File                                                                                                    |                                                                                                    |                                                               |                                                                                                    |                                            |                                                                                 |  |  |  |  |  |  |
|----------------------------------------------------------------------------------------------------|----------------------------------------------------------------------------------------------------|---------------------------------------------------------------|----------------------------------------------------------------------------------------------------|--------------------------------------------|---------------------------------------------------------------------------------|--|--|--|--|--|--|
| G G B   5 B   3 B B 5   A   6 √ 6 &   2 X   E Q   6   6 Q   7   6 Q 0                                                                                                    |                                                                                                    |                                                               |                                                                                                    |                                            |                                                                                 |  |  |  |  |  |  |
| El <sup></sup> Real-Time - Configuration<br>NC - Configuration<br>æх<br>PLC - Configuration<br>白 vy I/O - Configuration<br>白 画 I/O Devices<br>白 图 Device 1 (IBS ISA SC/I-T)<br>Device 1-Image<br><b>⊡ St Inputs</b><br><b>E</b> H <sub>191</sub> PLC Variable<br><b>E</b> Strnputs<br>& Outputs<br>由 <sup>1</sup> Term 2 (KL1<br>Find Term 4 (KL2 The Export Box | General BK4xx0 PLC<br>PLC Cycle Time:<br>15<br>Background Time:<br>128<br>PLC Var. Offs IN:<br>PLC Var. Offs OUT: 128<br>다 Rt Box 2 (BC4000) 수 Append Terminal<br>■ Insert Box Before<br>K Delete Box<br>中 i Term 3 (KL1   mport Box Before |                                                               | CAC/CDF<br>Retain Data:<br><b>▽</b> Store Retain Data<br>64<br>Size:<br>Byte<br>KBus Update:<br>C Double Cycle<br>C Before PLC<br>C After PLC<br>Firmware Update (via COMx) |                                            |                                                                                 |  |  |  |  |  |  |
| ò H<br>Term 5 (KL2<br>!…≋;<br>End Term $(k0 k k k$ Cut<br>ai Mappings<br>Ready                                                                                                    | l Copy<br><b>图</b> Paste<br>a Paste with Links<br>◯ Disabled<br><b>Het</b> Export Variable Info                                                                                                    | Ctrl+X<br>りりり<br>Ctrl+C<br>Ctrl+V<br>Þ)<br>Alt+Ctrl+V<br>(b10 | Type<br>KL1002<br>KL1002<br>KL2012<br>KL2012<br>KL9010                                                                                                    | In Size<br>0.2<br>0.2<br>0.0<br>0.0<br>0.0 | Out Size<br>0.0<br>0.0<br>0.2<br>0.2<br>0.0<br>Local (172.16.2.231.1.1) Stopped |  |  |  |  |  |  |
|                                                                                                    | Terminal Configuration COMx<br>650 Export GSD-File                                                                                                    |                                                               |                                                                                                    |                                            |                                                                                 |  |  |  |  |  |  |

Fig. 18: TwinCAT - Terminal Configuration

# <span id="page-30-0"></span>**6 Programming**

### <span id="page-30-1"></span>**6.1 TwinCAT PLC**

The Beckhoff TwinCAT Software System turns any compatible PC into a real-time controller with a multi-PLC system, NC axis control, programming environment and operating station. The TwinCAT programming environment is also used for programming the BCxx00 Bus Terminal Controller. If you have installed TwinCAT PLC you can use the fieldbus connection or the serial interface for program downloading and debugging.

#### **Programming via the fieldbus**

The following Bus Terminal controllers enable programming with TwinCAT PLC via the fieldbus interface:

BC2000 Lightbus BC3100, BC3150 PROFIBUS BC5150 CANopen BC5250 Device Net BC9000 Ethernet

#### **Programming via the serial port**

Programming with TwinCAT PLC is possible via the serial interface with the following Bus Terminal Controllers:

BC2000: Lightbus BC3100, BC3150: PROFIBUS BC4000: Interbus BC5150: CANopen BC5250: DeviceNet BC7300: Modbus BC8000: RS 485 BC8100: RS 232 BC9000: Ethernet

#### **Program and data memory**

The BCxx00 Bus Terminal Controller has 64 kbyte memory in the delivery state. 2 kbyte are required for internal PLC functions. The slider can be individually adjusted in order to increase the program memory or the data memory share. In the large model, the memory allocation is fixed at 96 kbyte for the code and 62 (128) kbyte (BC9000) for the data memory.

Disadvantages of the large model:

- No flow control possible
- Significantly slower execution of the program code (BC9000 only)
- Execution from the flash (max. 25,000 accesses permitted)

<span id="page-31-1"></span>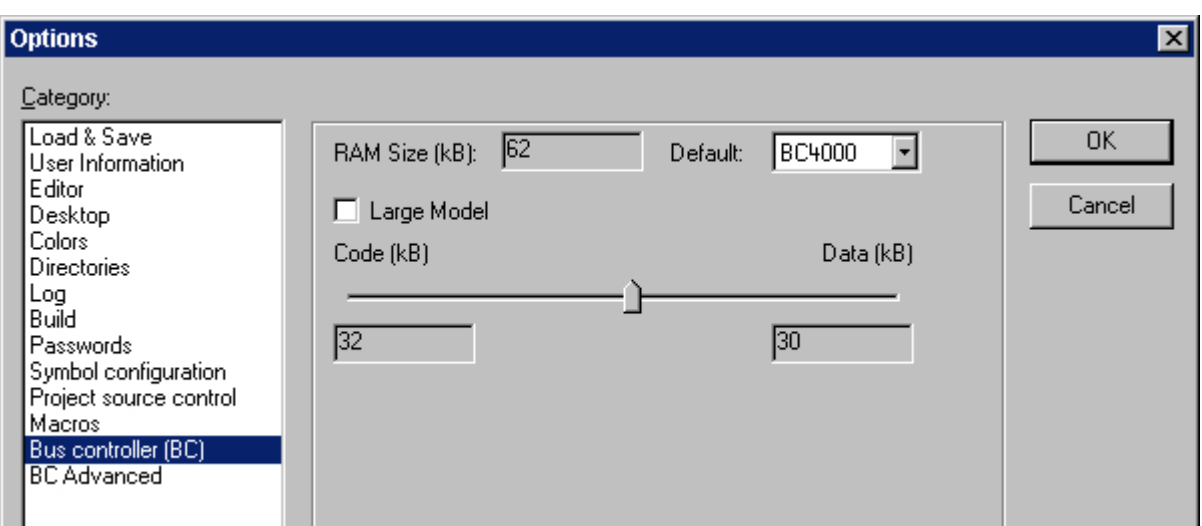

Fig. 19: Program and data memory

### <span id="page-31-0"></span>**6.2 PLC Cycle Time**

The PLC cycle time determines the program's repetition frequency. This time is not deterministic. This means that the PLC cycle time can become longer in some programs, and can exceed the cycle time that has been set. If the program requires less time than has been set, it is repeated within the set cycle time, and the remaining duration is padded with background time.

The processing of the Ethernet and the serial interface runs in the background time. This should be set to somewhere between 20 and 50 % of the PLC cycle time.

The *mean cycle* time is measured in order to optimize the system. You will find this in PLC Control under the *Online/Coupler* menu item. About 50 % is added to the time determined there, and the result entered as the PLC cycle time. Set the background time to between 20 and 50 % of the PLC cycle time.

<span id="page-31-2"></span>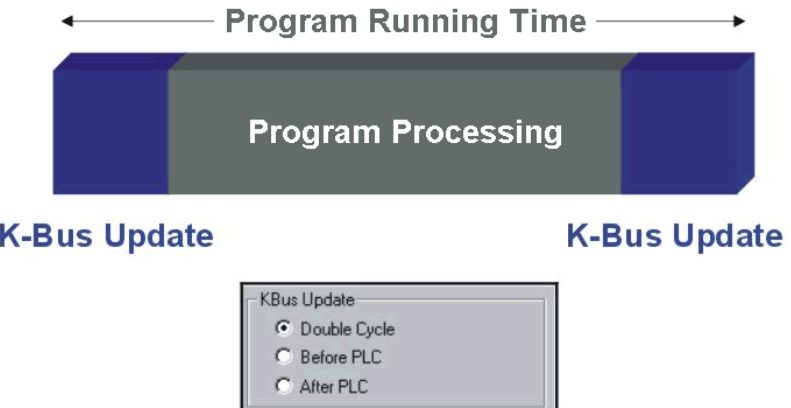

Fig. 20: Program running time

The program running time is composed of the program processing and the K-Bus time. Before the program is called, the Bus Terminal Controller carries out a K-bus update, and reads the current inputs. **Following the processing of the program, a second K-bus update takes place in order to write the outputs. The K-Bus time depends on the number and type of Bus Terminals inserted.**

The program running time can be shortened by operating only one K-Bus cycle, and this may either be done before or after program processing. In that case, inputs are read and outputs written in a single K-Bus cycle. You can make these settings either with the aid of the KS2000 configuration software, or through ADS.

#### **Task Time**

<span id="page-32-1"></span>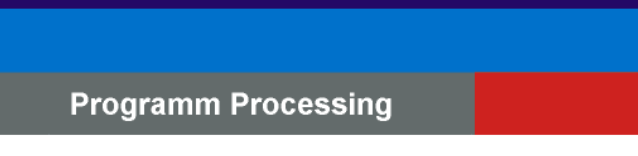

Programm Running Time Background Time

Fig. 21: Task Time

### <span id="page-32-0"></span>**6.3 Remanent and persistent data**

There are special flags for remanent and persistent data in the higher memory region.

#### **Remanent data**

The remanent data is located in the flags area. The default setting is for 64 remanent bytes, i.e. from %MB0 to %MB63. This region can be expanded to a maximum size of 512 bytes. It should be borne in mind that the task time increases with the quantity of remanent data (approx. 0.5 ms for 512 bytes). The settings for the remanent data can be made via the (TwinCAT) System Manager, or with the KS2000 configuration software (Table 1, Register 15, default value 64 max. 512 bytes).

#### **Persistent data**

Persistent data is even more stable, and is retained even through a program download. The number of persistent data must be greater than or equal to the number of remanent data! Like the remanent data, the persistent data is located in the region allocated for flags (%MBxx). You can make the settings for the persistent data using the KS2000 configuration software (Table 1, Register 18, default value 0, max. 512 bytes).

#### **Example**

400 bytes of remanent data, of which 200 bytes are to be persistent Register 15 400 (%MB200 - %MB399) Register 18 200 (%MB0 - %MB199)

#### **Cycle Time Measuring**

The flags area includes a timing system with a resolution of one millisecond for each digit. The data type is UDINT (unsigned double integer). This value can be overwritten by the program, in order to align with a controller. The timer rolls over in about 48 days.

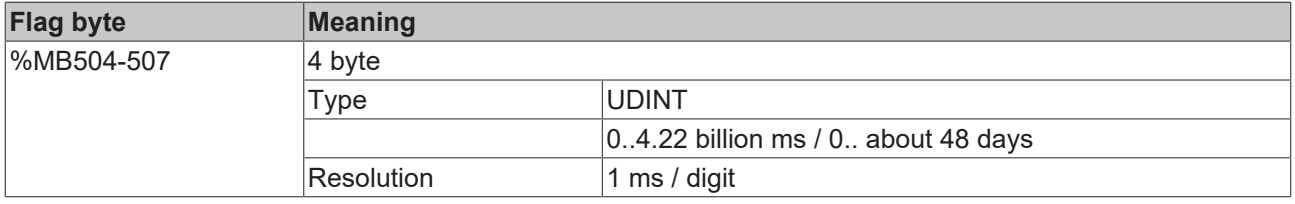

#### **Diagnostics**

It is possible to read the diagnostic data in the Bus Terminal controller. This information is located in the flags area.

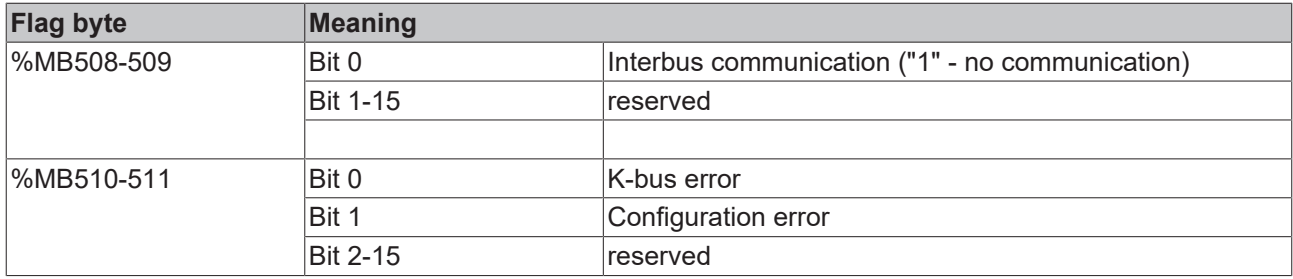

### <span id="page-33-0"></span>**6.4 PLC Variables**

The PLC variables act as the interface between the local process image of the bus controller and the fieldbus process image for a higher-level controller. This will first be explained on the basis of the default setting.

#### **Bus Terminals in the BC's local process image**

All the connected Bus Terminals are assigned to the local process image. The PLC variables are located from address 128 onwards. You can change both this starting address and the length of these data (default 16 bytes).

Data that is to be read by a higher level controller is written into the output process image. This is input data for the higher level controller. Data that is to be transferred from the higher level controller to the BC is output data for the controller and input data for the BC. The following diagram may clarify this.

<span id="page-33-1"></span>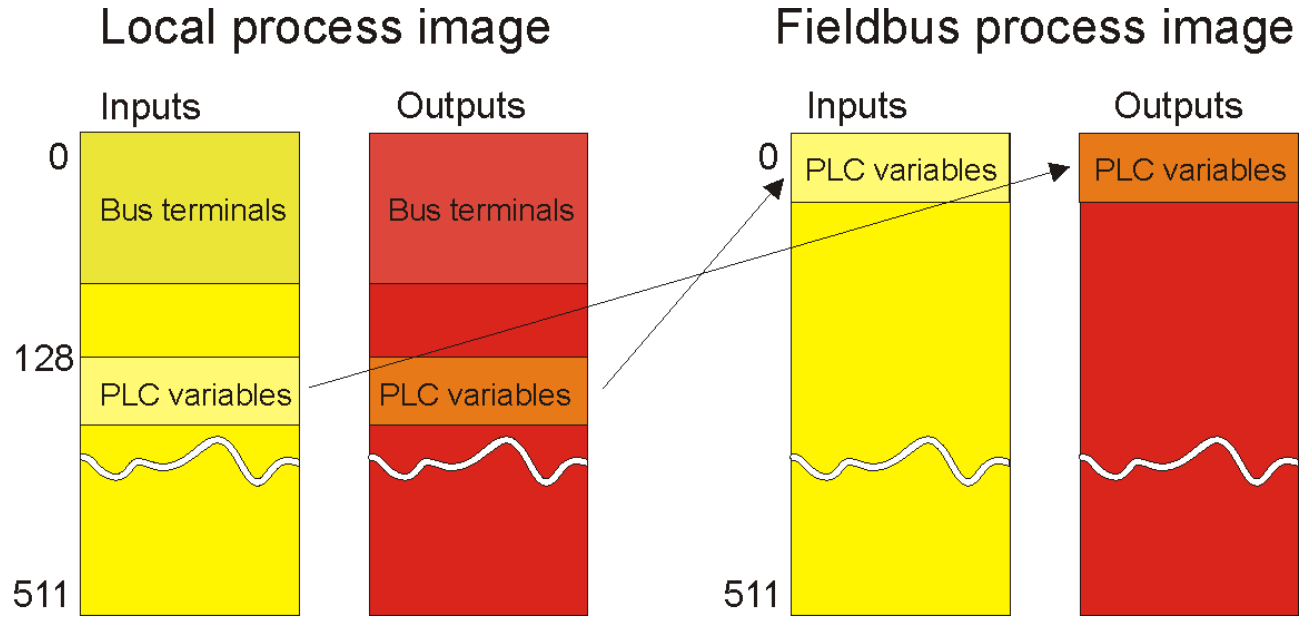

Fig. 22: Bus Terminals in the BC's local process image

#### **Assign bus terminals to the higher level controller**

You can also assign the Bus Terminals directly to the higher level controller. The general scheme of the fieldbus process image is such that the analog Bus Terminals are mapped into this process image first. The digital Bus Terminals then follow, while the PLC variables come last.

<span id="page-34-2"></span>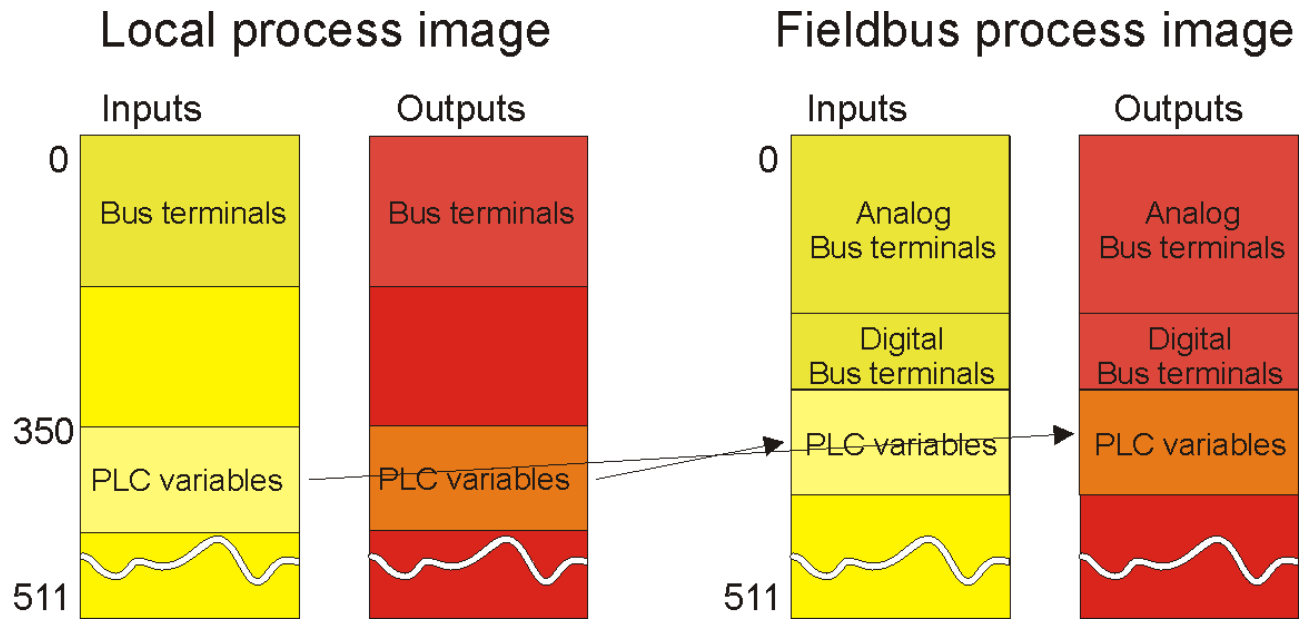

Fig. 23: Assign bus terminals to the higher level controller

Remember that none of the process images in use may be larger than 512 bytes.

### <span id="page-34-0"></span>**6.5 Mapping the Bus Terminals**

The precise assignment of the byte-oriented Bus Terminals may be found in the configuration guide for the particular bus terminal. This documentation can be found on the Internet at <http://www.beckhoff.de>.

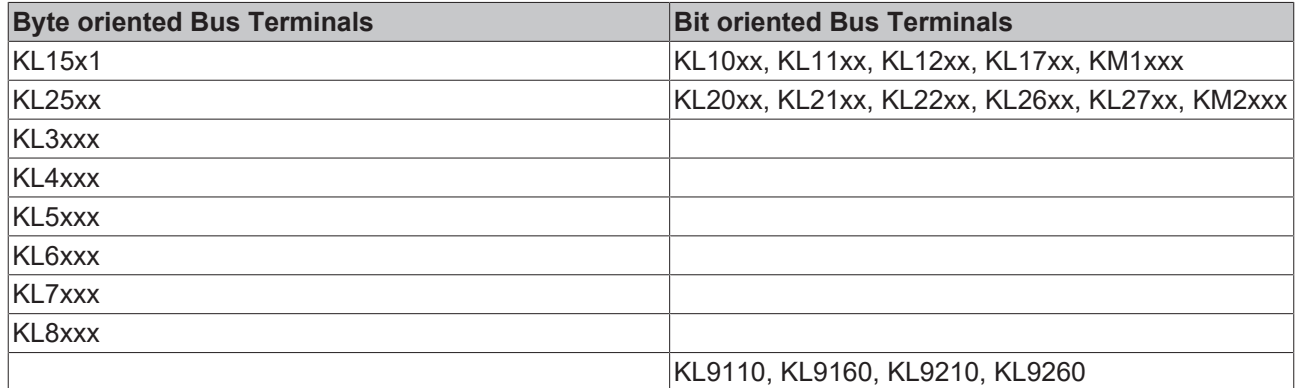

### <span id="page-34-1"></span>**6.6 Local process image**

All connected bus terminals are assigned in the default setting to the local process image of the BC/BX.

Mapping within the Bus Terminal Controller is carried out according to the following rule: First come all the complex Bus Terminals, in whatever sequence they are physically inserted, followed by the digital Bus Terminals which are padded to a whole byte.

The default mapping of the complex Bus Terminals is:

- complete evaluation
- Intel format
- Word alignment

#### **Example**

1 x BCxxxx or BXxxxx 1 1 x KL1012 2 1 x KL1104 3 1 x KL2012 4 1 x KL2034 5 1 x KL1502 6 1 x KL3002 7 1 x KL4002 8 1 x KL6001 9 1 x KL9010

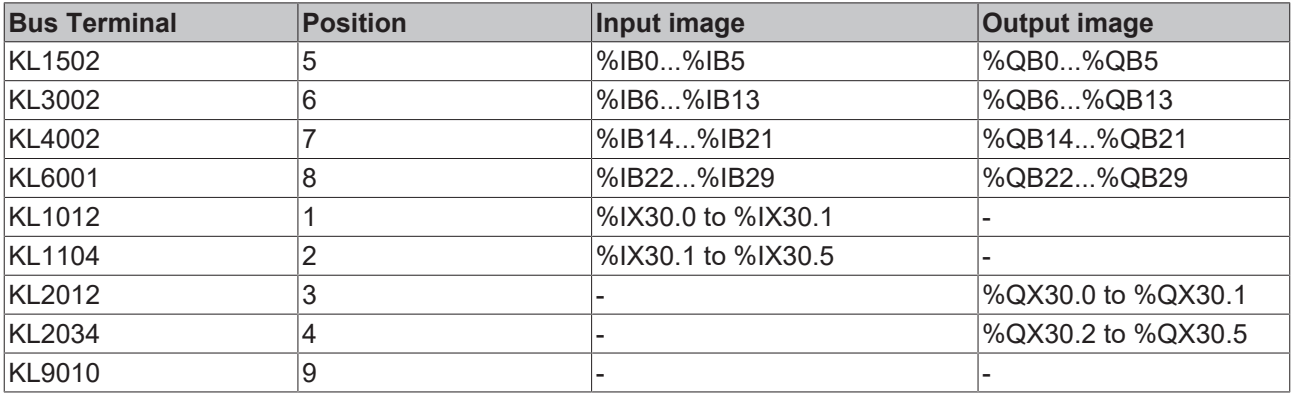

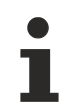

#### **Address of the Bus Terminals, which you have assigned to local PLCs (BCxx00)**

If you don't know the address at which the Bus Terminals are located, which you have assigned to the local PLC of your BC/BX:

Perform your hardware configuration in the System Manager. Once you have entered all Bus Terminals and PLC variables, right-click on the BC/BX in the hardware tree of the System Manager and select the menu item Export Variable Info...

A file is saved that you can insert in the PLC control under Import Project.

Under the global variables you now have the entry TwinCAT Import in which all variables are located that you have assigned to the local PLC of your BC/BX.

### <span id="page-35-0"></span>**6.7 Interbus process image**

Data transferred via the fieldbus are accessible via the [PLC variables \[](#page-33-0) $\blacktriangleright$  [34\]](#page-33-0) for the BCxxxx. In the default setting, 16 bytes of output data are transferred to the Bus Terminal controller, and 16 bytes of input data are read. The local PLC, i.e. the BCxxxx, recognizes the master output data as inputs in the memory area %IB128...143 and writes its output data %QB128...143 to input data in the master control. The offset and the length of the [PLC variables \[](#page-33-0)[}](#page-33-0) [34\]](#page-33-0) can be changed in [Table 1 \[](#page-39-2)[}](#page-39-2) [40\]](#page-39-2).

### <span id="page-36-0"></span>**6.8 Programming**

### <span id="page-36-1"></span>**6.8.1 Transmission via the serial interface**

Everything that can be programmed and parameterized with TwinCAT BC can also be handled with TwinCAT. A special feature of TwinCAT BC is that it operates both under Windows 95/98/ME or under NT/2000/XP. Program download via Ethernet, however, is not possible with TwinCAT BC.

Every Bus Terminal Controller can be programmed via the PC's RS232 interface. A special cable to be used for this purpose is supplied along with TwinCAT BC and the KS2000 configuration software.

Select the serial interface in TwinCAT PLC Control.

<span id="page-36-2"></span>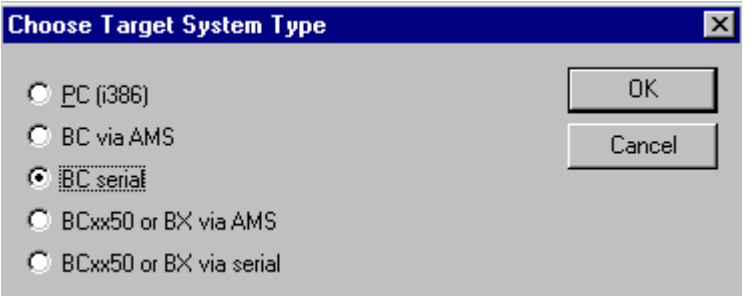

Fig. 24: Selecting the data transfer route - serial interface

The settings for the serial interface, port number, baud rate etc. are found under Online/Communication parameters in PLC Control. The Bus Terminal Controller requires the following setting: Baud Rate: 19200

Stop bits: 1 Parity: even

<span id="page-36-3"></span>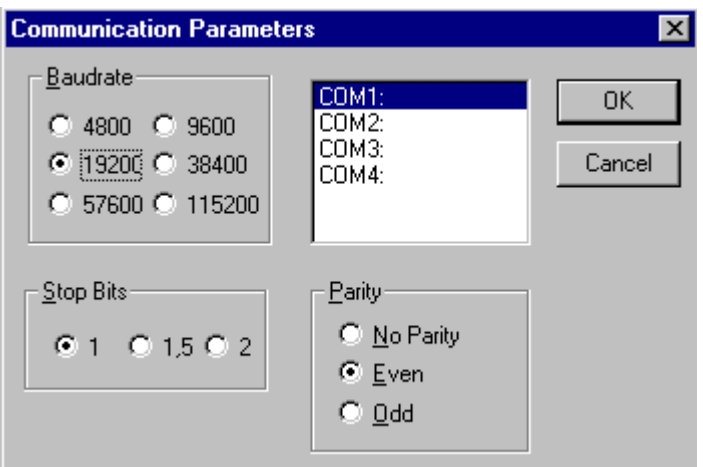

Fig. 25: Parameterization of the serial interface

### <span id="page-37-0"></span>**6.8.2 Overview**

Various libraries are available for the Bus Terminal Controllers (Bus Coupler with PLC functionality: BCxxxx) ([see Beckhoff Information System](http://infosys.beckhoff.com/)).

#### **TwinCAT PLC Library: System BC**

The library contains function blocks for access to the Bus Terminal Controller's (BCxxxx) system functions.

#### **TwinCAT PLC Library: Utilities BC**

The library contains useful function blocks for the Bus Terminal Controller (BCxxxx). In addition to the RTC blocks, the library contains a function block for decoding the DCF-77 time signal, along with a number of conversion functions. Internally, the Bus Terminal controller's system functions are called.

#### **TwinCAT PLC Library: Helper BC**

The *PlcHelper.lb6* library contains a number of functions which provide direct access to memory areas in the Bus Terminal Controller's (BCxxxx) PLC runtime system.

# <span id="page-38-0"></span>**7 Fieldbus system**

### <span id="page-38-1"></span>**7.1 Interbus - introduction**

**Introduction to the system**

<span id="page-38-2"></span>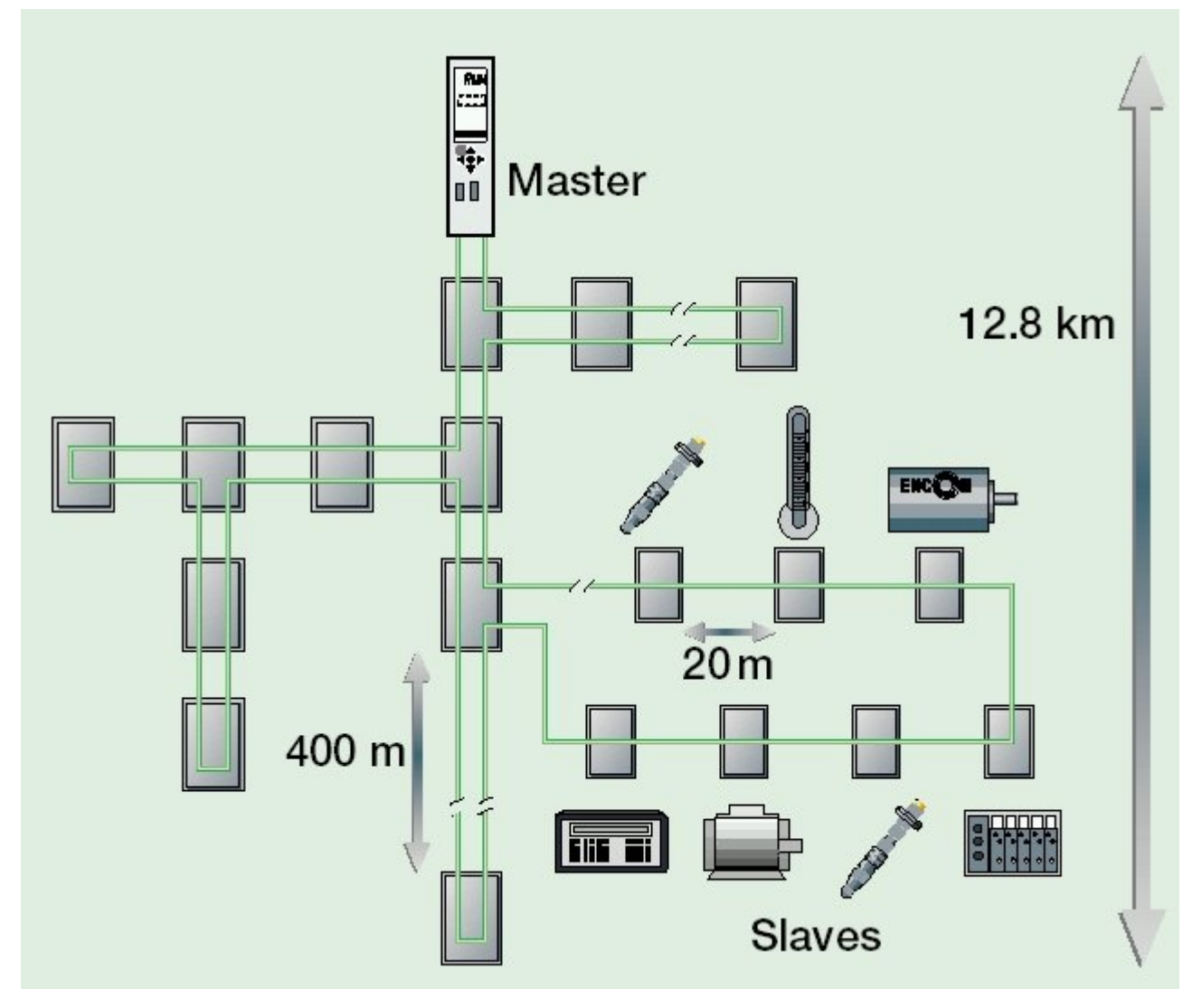

Fig. 26: Interbus data ring

The Interbus system is configured as a data ring with a central master/slave access procedure. It has the structure of a spatial distributed shift register. Each device, with its registers of different length, is part of the shift register ring. The master pushes data through the ring serially. The use of the ring structure offers the option of sending and receiving data simultaneously. The two data directions of the ring are located in a single cable. Each Interbus system device has an ID register (identification register). This register contains information about the module type, the number of input and output registers, and status and error conditions. The Interbus system basically knows two operating modes:

#### • **The ID cycle**,

which is carried out for the initialization of the Interbus system and on demand. In the ID cycle, the coupling module reads the ID registers of all devices attached to the bus system and uses this information to build the process image.

• **The data cycle**;

this is the actual duty cycle dealing with the data transmission. In the data cycle, the input data are transferred from the registers to the coupling module, and the output data from the coupling module the devices.

#### **System configuration and device types**

The Interbus club has a large number of different ID codes. Apart from 6 ID codes, Phoenix Contact has assigned these ID codes to couplers with digital and analog periphery. The manufacturer can therefore not be identified via the ID code. (Detailed commentary in Chapter "ID code and ID length"). The handling of the BK4xx0/BC4xx0 Interbus couplers does not differ from the equipment of other manufacturers.

### <span id="page-39-0"></span>**7.2 Description of parameters**

### <span id="page-39-1"></span>**7.2.1 Bus Terminal Controller properties**

### **7.2.1.1 Register settings, Table 0**

Using the KS2000 configuration software you can set the register values via the dialog window or write them directly into the registers.

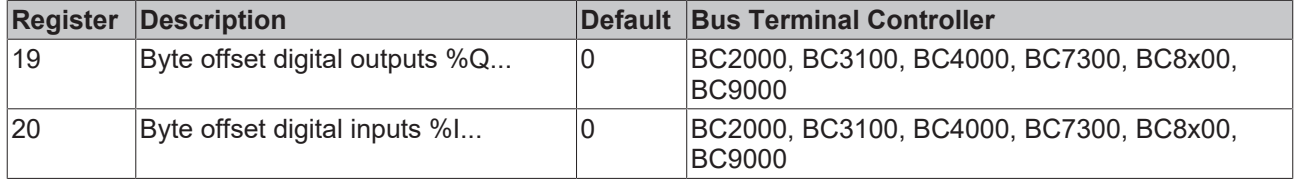

### <span id="page-39-2"></span>**7.2.1.2 Register settings, Table 1**

Using the KS2000 configuration software you can set the register values via the dialog window or write them directly into the registers.

# **BECKHOFF**

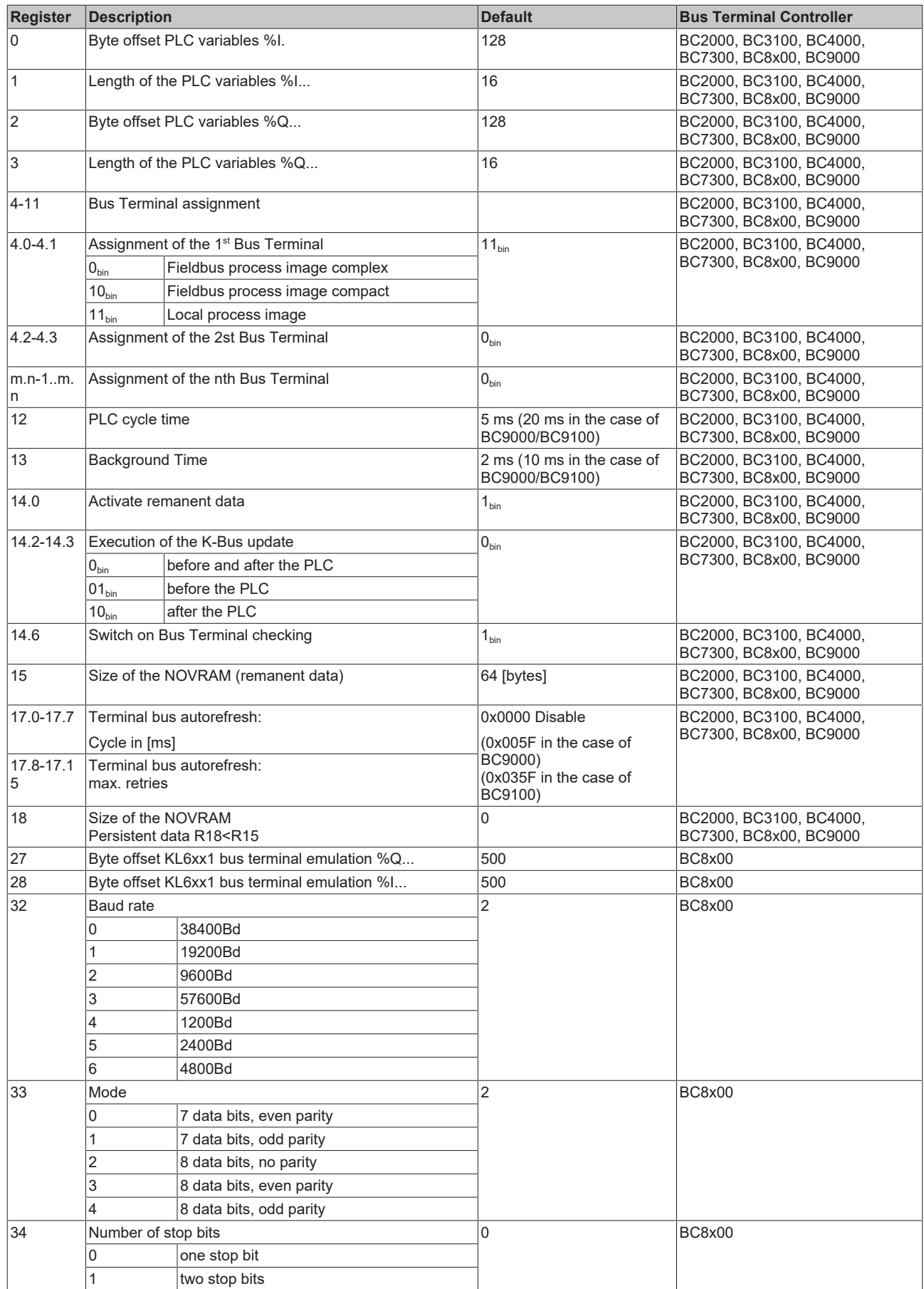

# <span id="page-41-0"></span>**7.3 Topology**

- Ring bus system with active coupling
- 400 m between two fieldbus devices
- 12.8 km total length
- max. number of devices 256

All Beckhoff Bus Couplers BK4xxx and BC4000 are remote bus devices and can only be operated as such on the INTERBUS.

#### **Coupling modules**

Examples for INTERBUS master controls:

PC cards: Hilscher CIF 30-IBM Hilscher CIF 40-IBM Hilscher CIF 50-IBM Hilscher CIF 60-IBM Hilscher CIF 104-IBM Phoenix IBS PC ISA SC/I-T Phoenix IBS PC ISA SC/RI/RT-LK Phoenix IBS PC PCI SC/I-T Phoenix IBS PC PCI SC/RI/RT-LK

Modules: Phoenix IBS S5 DCB/I-T Phoenix IBS S5 DSC/I-T Phoenix 100 CB-T

### <span id="page-41-1"></span>**7.4 Propagation delay and reaction time of the Interbus**

The transmission of the signals from the input into the controller and from the controller to the outputs is subject to a propagation delay. **It is composed of a number of elements: Transmission from the controller into the master; transmission via the Interbus and transmission from the Bus Coupler to the outputs, this applies in the reverse order to the return path.** Please refer to the master manufacturer's data for the reaction time from the controller to the master. The newly transmitted data only become valid after the complete transmission of a cycle. The reaction time TIBS on the INTERBUS is composed as follows. The constants SW, M, N and TBIT form the sum for the cycle time in milliseconds. The reaction in the worst case is 2 x cycle time, as the data only become valid after the end of the cycle.

TIBS =  $(SW + (13 \times (6 + N) + 1.5 \times M) \times TB)$ T  $\times 2$  $SW = 0.2$  ms M = number of Bus Couplers N = number of the effective byte lengths  $TBIT = 0.002$  ms Observe the number of bytes and not the word length when calculating the times.

#### **Delays in the case of transmission errors**

Observe special delays in the case of transmission errors. The Interbus requires 5 cycle times before the next valid data can be exchanged.

# <span id="page-42-0"></span>**8 Error handling and diagnosis**

### <span id="page-42-1"></span>**8.1 Diagnostic LEDs**

After switching on, the Bus Coupler immediately checks the connected configuration. Error-free start-up is indicated when the red *I/O ERR* LED goes out. If the *I/O ERR* LED blinks, an error in the area of the terminals is indicated. The error code can be determined from the frequency and number of blinks. This permits rapid rectification of the error.

The Bus Coupler has two groups of LEDs for the display of status. The upper group with four LEDs indicates the status of the respective fieldbus. The significance of the fieldbus status LEDs is explained in the appropriate sections of this manual. It corresponds to the usual fieldbus display.

On the upper right hand side of the Bus Couplers are two more green LEDs that indicate the supply voltage. The left hand LED indicates the presence of the 24 V supply for the Bus Coupler. The right hand LED indicates the presence of the supply to the power contacts.

<span id="page-42-2"></span>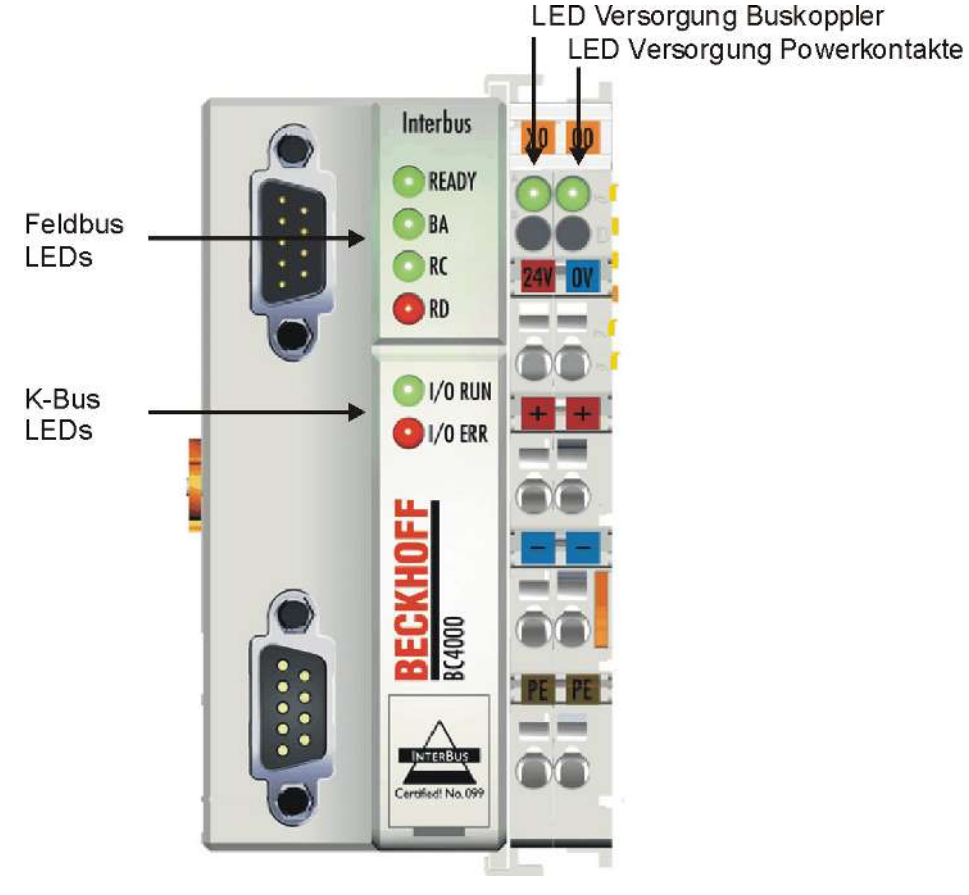

Fig. 27: BC4000 - Diagnostic LEDs

#### **LEDs for power supply diagnostics**

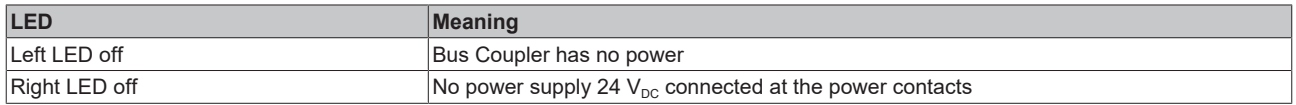

#### **LEDs for fieldbus diagnosis**

The four upper left LEDs indicate the operating status of the INTERBUS communication.

# **BECKHOFF**

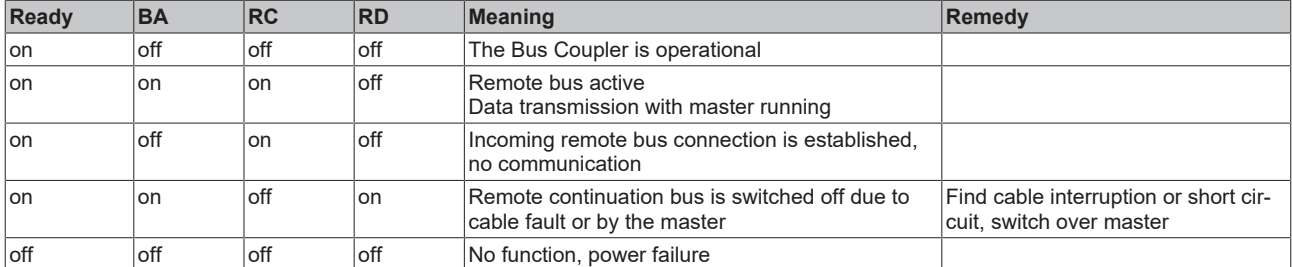

#### **LEDs for K-bus diagnostics**

Two LEDs, the "I/O LEDs", in the area below the fieldbus status LEDs referred to above, serve to indicate the operating status of the Bus Terminals and the connections to these terminals. The green LED lights up in order to indicate fault-free operation. "Error-free" means that the communication with the fieldbus system is also running. The red LED blinks with two different frequencies in order to indicate an error. The error is encoded in the blinks as follows:

#### **Flashing Codes**

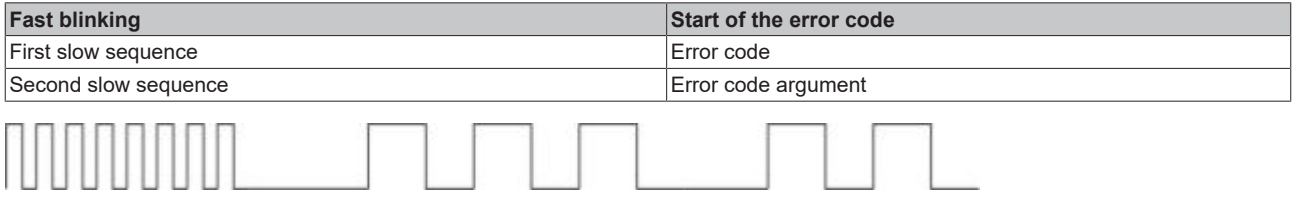

<span id="page-43-0"></span>Fig. 28: Start of the Error Code Error code Error argument

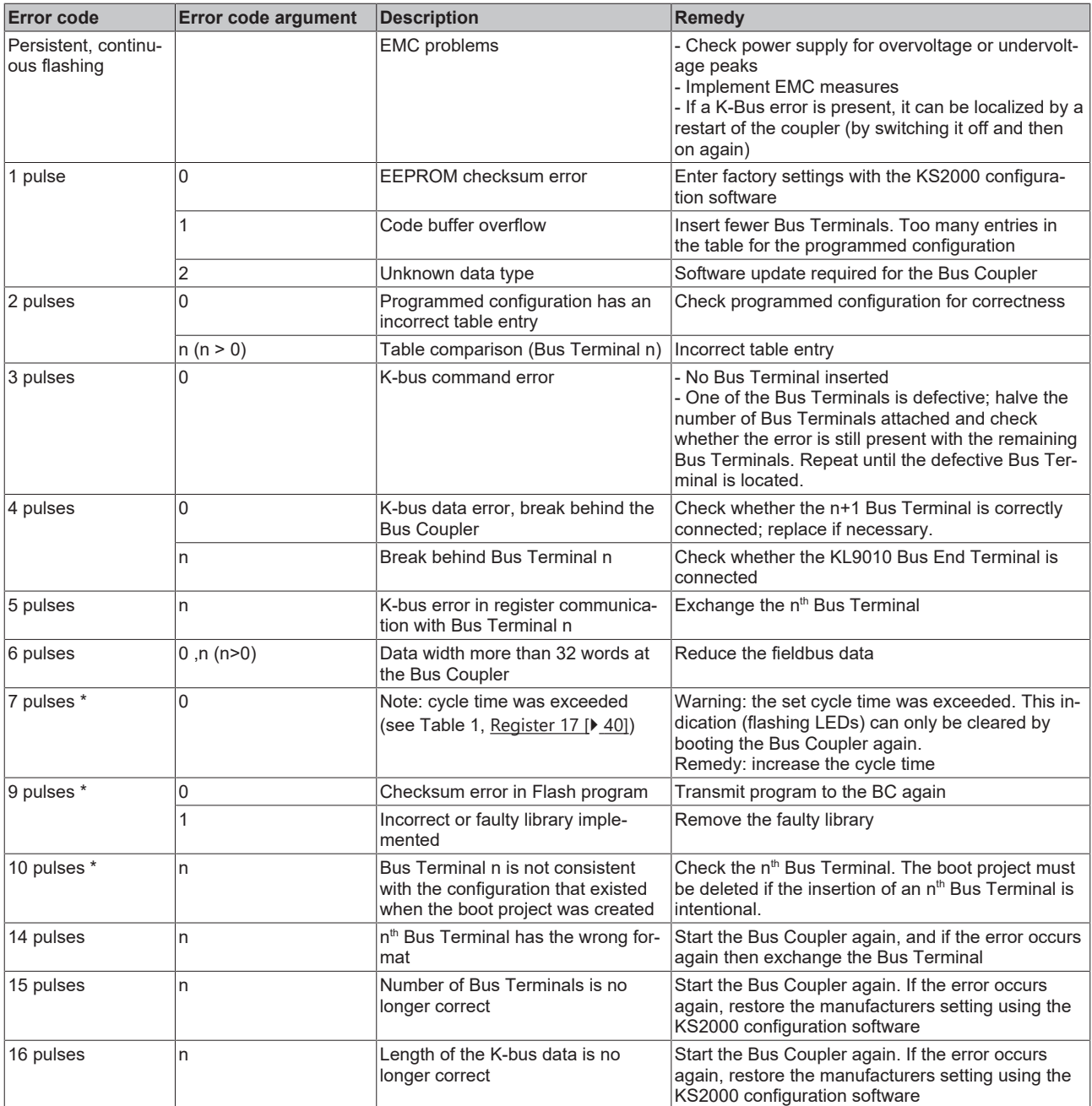

The number of pulses in the fault segment indicates the position of the last Bus Terminal before the fault. Passive Bus Terminals, such as a power feed terminal without diagnostics, are not included in the count. When the error is rectified, the Bus Coupler does not stop flashing. The Bus Coupler stays in the "Stop" state. The Bus Coupler can only be re-started by switching the power supply off and on again. Insertion and removal of Bus Terminals is only permitted when switched off. The electronics in the Bus Terminals and in the Bus Coupler are protected to a large measure against damage, but incorrect function and damage cannot be ruled out if they are plugged in under power.

## <span id="page-45-0"></span>**8.2 General errors**

#### **Mapping of the digital and the byte-oriented Bus Terminals onto a fixed address**

• **Problem**

You want a constant start address for the digital inputs and outputs.

• **Solution**

With the KS2000 software, you can enter an offset start value for the digital inputs and outputs in table 0. The byte-oriented Bus Terminals should not jut into this process image, i.e. no overlap should occur. Table 0: Register 19 Offset for digital outputs, Register 20 Offset for digital inputs: "0" is the default setting (automatic Bus Terminal mapping)

• **Example**

You have a KL3002 and a KL2012. In the default case, the KL3002 maps onto %IB0- %IB7 and %QB0-QB7 in the memory. The digital output terminal would now map to %QX8.0 and %QX8.1. As soon as you now plug another byte-oriented Bus Terminal, the process image of the digital Bus Terminal is moved to a higher memory. You can now pre-empt this by entering 20 in register 19. This means that KL2012 now maps onto %QX20.0 and %QX20.1.

#### **Drop of the digital outputs**

• **Problem**

Your digital outputs drop away.

• **Solution**

Your program takes longer than 100 ms. Because the internal K-Bus runs synchronous with your PLC program, it is no longer triggered early enough, and the Bus Terminal watchdog becomes active. This can be rectified by triggering a short refresh of the K-Bus. The setting can be carried out with the KS2000 software. Table 1 Register 17 LowByte cycle time for K-Bus refresh (<= 80 ms) HighByte Retries

• **Recommendation**

Enter 0x0350 in Table 1 Register 17. This means three retries, once every 80 ms. Note that this causes the Bus Terminal watchdog to increase to 240 ms during a fault condition (this is not true in case of a K-Bus error, where the watchdog will remain at 100 ms).

# <span id="page-46-0"></span>**9 Appendix**

### <span id="page-46-1"></span>**9.1 Bibliography**

#### **Interbus**

[www.Interbusclub.com](http://www.interbusclub.com)

### <span id="page-46-2"></span>**9.2 General operating conditions**

The following conditions must be met in order to ensure flawless operation of the fieldbus components.

#### **Environmental conditions**

#### **Operation**

The components may not be used without additional protection in the following locations:

- in difficult environments, such as where there are corrosive vapors or gases, or high dust levels
- in the presence of high levels of ionizing radiation

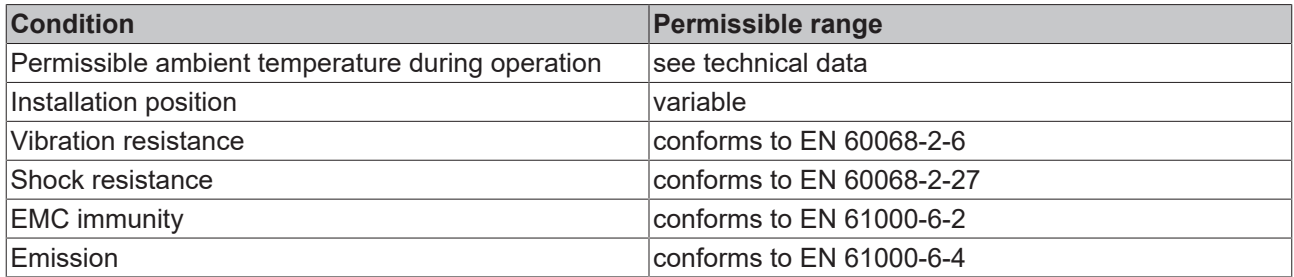

#### **Transport and storage**

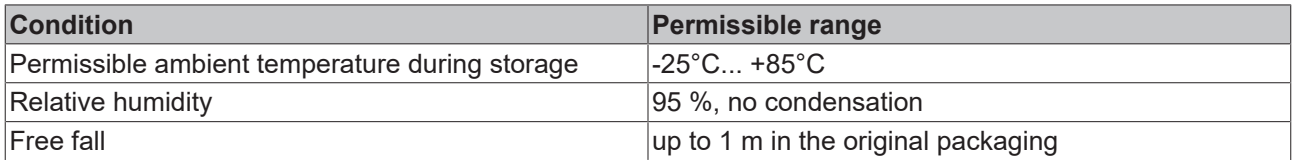

#### **Protection classes and types**

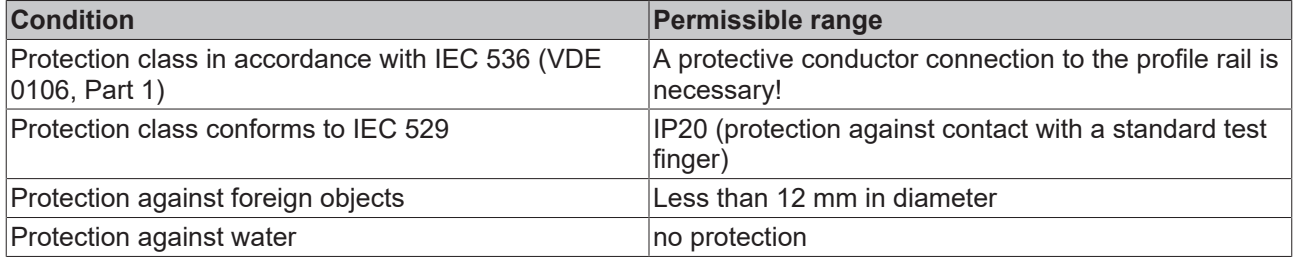

#### **Component identification**

Every supplied component includes an adhesive label providing information about the product's approvals. For sample, on the BK2000 Bus Coupler:

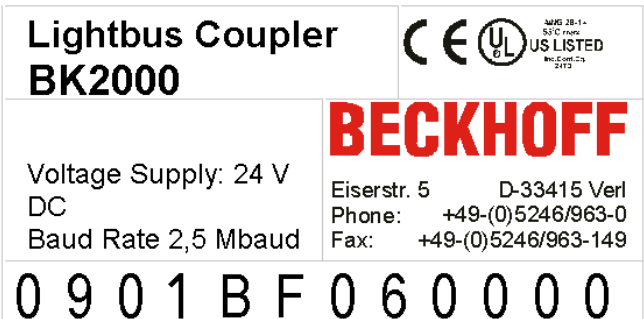

The following information is printed on the label:

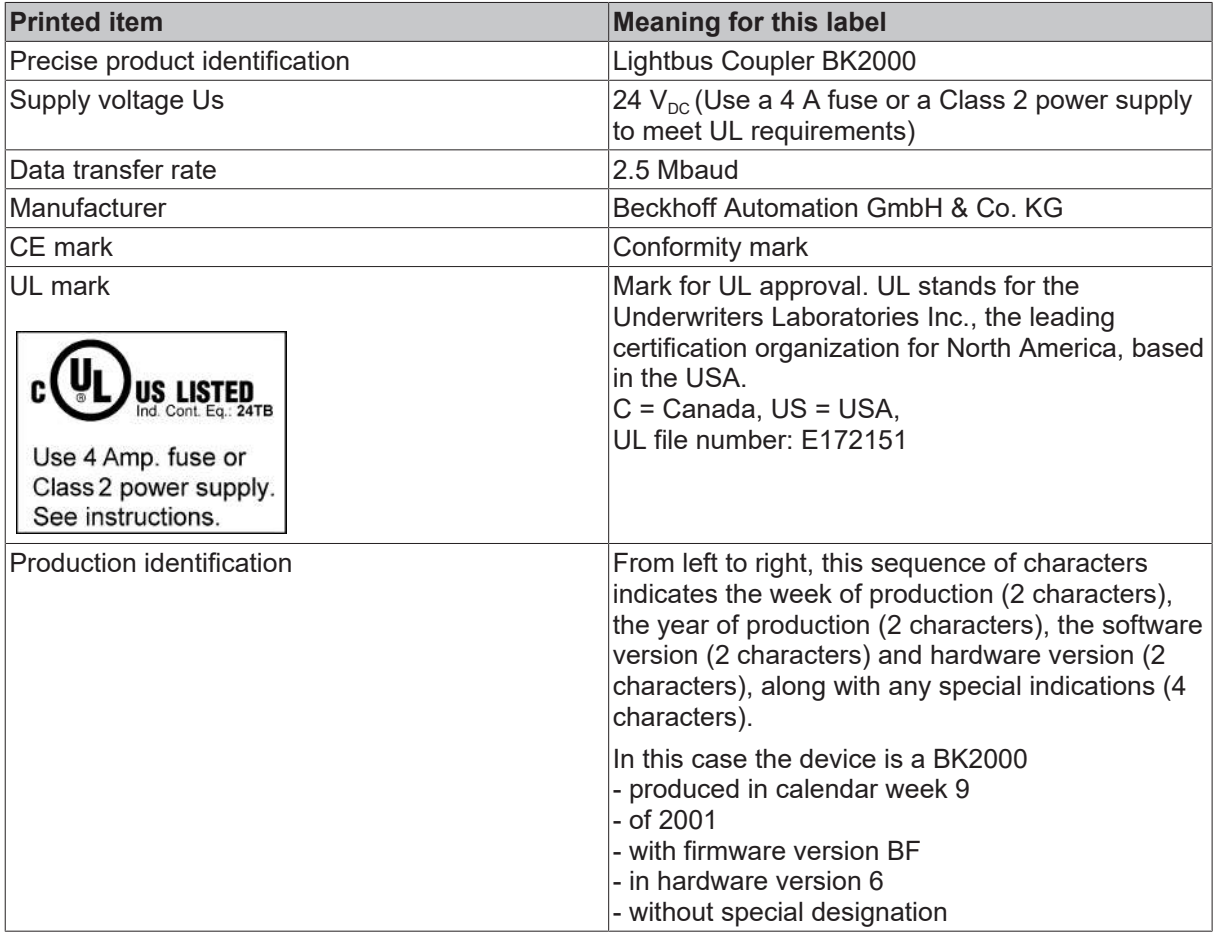

# <span id="page-47-0"></span>**9.3 Approvals**

UL E172151

### **Conformity mark**

**CE** 

#### **Protection class**

IP20 conforms to EN60529

## <span id="page-48-0"></span>**9.4 Test standards for device testing**

**EMC**

#### **EMC immunity**

EN 61000-6-2

#### **Electromagnetic emission**

EN 61000-6-4

**Vibration / shock resistance**

#### **Vibration resistance**

EN 60068-2-6

#### **Shock resistance**

EN 60068-2-27

### <span id="page-48-1"></span>**9.5 List of Abbreviations**

#### **IP (20)**

Bus Terminal protection class

#### **IPC**

Industrial PC

#### **I/O**

Inputs and outputs

### **K-bus**

Terminal bus

#### **KS2000**

Configuration Software

#### **PE**

The PE power contact can be used as a protective earth.

### **TwinCAT**

The Windows Control and Automation Technology

## <span id="page-49-0"></span>**9.6 Support and Service**

Beckhoff and their partners around the world offer comprehensive support and service, making available fast and competent assistance with all questions related to Beckhoff products and system solutions.

#### **Beckhoff's branch offices and representatives**

Please contact your Beckhoff branch office or representative for [local support and service](https://www.beckhoff.com/support) on Beckhoff products!

The addresses of Beckhoff's branch offices and representatives round the world can be found on her internet pages: <https://www.beckhoff.com>

You will also find further documentation for Beckhoff components there.

#### **Beckhoff Support**

Support offers you comprehensive technical assistance, helping you not only with the application of individual Beckhoff products, but also with other, wide-ranging services:

- support
- design, programming and commissioning of complex automation systems
- and extensive training program for Beckhoff system components

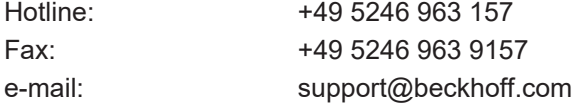

#### **Beckhoff Service**

The Beckhoff Service Center supports you in all matters of after-sales service:

- on-site service
- repair service
- spare parts service
- hotline service

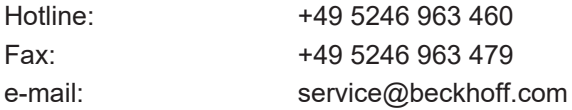

#### **Beckhoff Headquarters**

Beckhoff Automation GmbH & Co. KG

Huelshorstweg 20 33415 Verl Germany

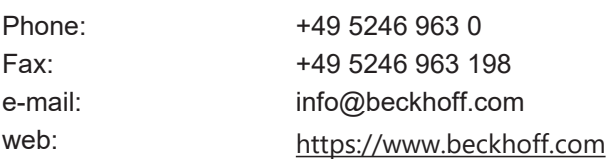

# **Table of figures**

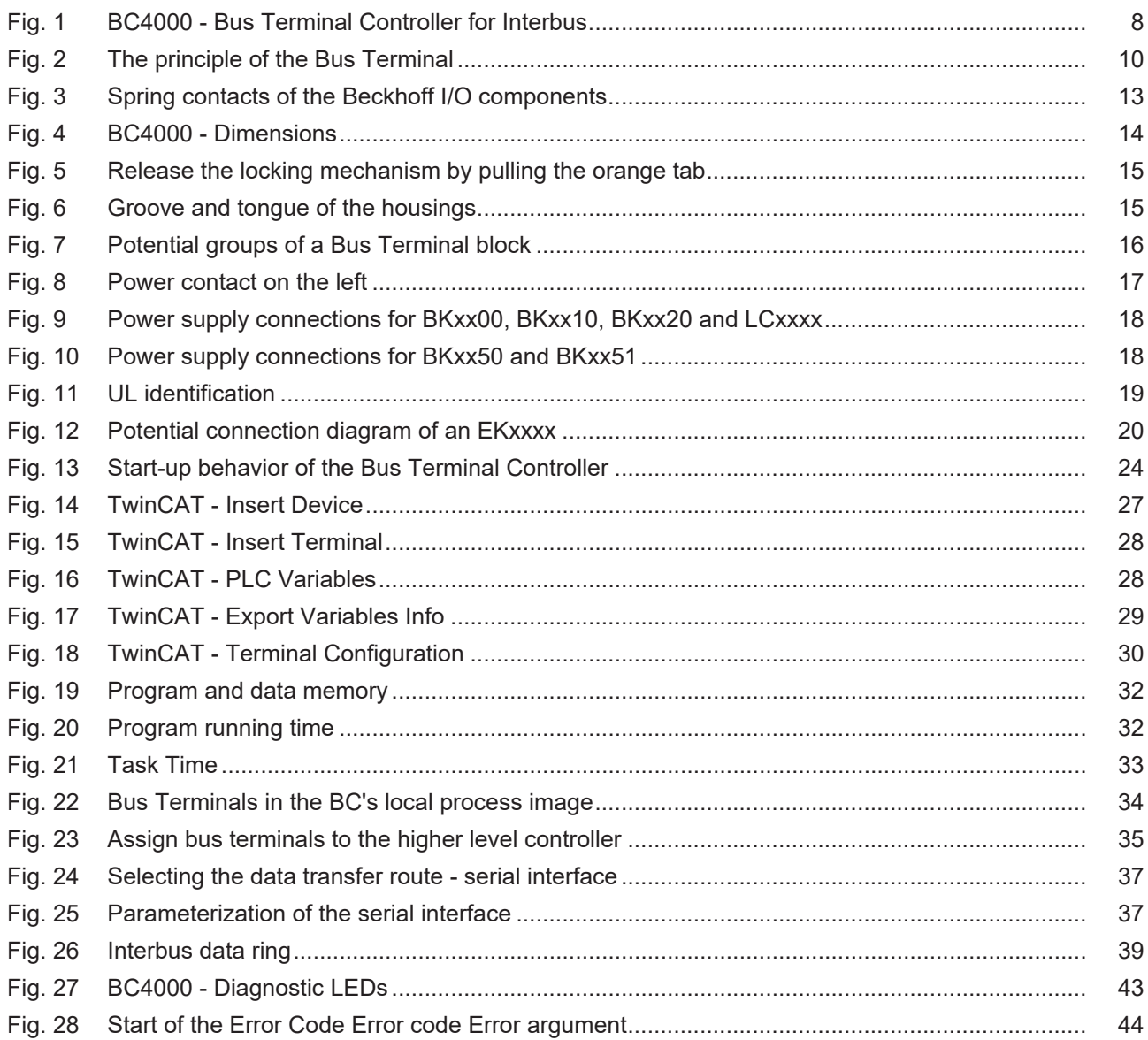

More Information: [www.beckhoff.com/BC4000](https://www.beckhoff.com/BC4000)

Beckhoff Automation GmbH & Co. KG Hülshorstweg 20 33415 Verl **Germany** Phone: +49 5246 9630 [info@beckhoff.com](mailto:info@beckhoff.de?subject=BC4000) [www.beckhoff.com](https://www.beckhoff.com)

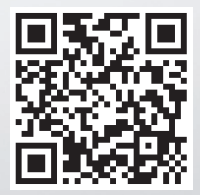